Федеральное государственное бюджетное научное учреждение «Федеральный исследовательский центр информационных и вычислительных технологий»

# **Математическое моделирование коронавирусных инфекций**

Методические рекомендации к компьютерному практикуму

# 1. Платформа BioUML

# Краткое описание платформы

BioUML (Biological Universal Modeling Language; https://www.biouml.org) интегрированная веб-платформа для системной биологии и анализа данных, которая поддерживает визуальное моделирование и построение иерархических биологических моделей, которые позволяют строить самые сложные модульные модели, например, регуляции артериального давления, метаболизма скелетных мышц, эпидемиологии COVID-19. BioUML интегрирован с репозиториями git, где пользователи могут хранить свои модели и другие данные. BioUML обладает расширенными для анализа данных и визуализации биомедицинских данных, в возможностями частности: 1) любые программы и ядра Jupyter можно подключить к платформе BioUML с помощью технологии Docker; 2) BioUML интегрирован с Galaxy и Galaxy ToolShed: 3) BioUML обеспечивает лвустороннюю интеграцию с языками программирования R и Python (Jupyter ноутбуки): сценарии могут выполняться на вебстраницах BioUML, а функции BioUML могут вызываться из скриптов; 4) с помощью плагинной архитектуры можно добавлять специализированные просмотрщики и редакторы. Например, таким образом интегрируются мощные браузеры генома, а также средства просмотра молекулярной трехмерной структуры; 5) BioUML поддерживает анализ данных с использованием сценариев (собственный формат, Galaxy, CWL, BPMN, nextFlow). Все эти возможности позволили инициировать новую ветвь развития BioUML — u-science — универсальную научную платформу, которую можно настроить под конкретные исследовательские требования.

# 2. Математическое моделирование эпидемии COVID-19

# 2.1. SIR модель

## Основные понятия

Первую попытку использовать математический аппарат для исследования механизмов распространения заболеваний предпринял Даниил Бернулли, ранее открывший первые законы гидродинамики. Следующий шаг сделал Уильям Фарр, применивший в 1840 году нормальное распределение к анализу смертности от оспы. Наконец, опираясь на работы большого числа предшественников, британские ученые Андерсон Кермак и Уильям Маккендрик разработали широко применяемую сегодня модель SIR.

Эта модель делит всю популяцию на три группы:

S (Susceptible) - это группы восприимчивых к заражению

I (Infectious) - группа инфицированных, заразных индивидов

R (Removed - группа "убранных" из популяции, например умершие, либо выздоровевшие и получившие иммунитет

Модель может описывать системой дифференциальных уравнений (при условии непрерывности времени и большой популяции) либо разностными уравнениями (при дискретном времени и ограниченной популяции). Числа S(t), I(t), R(t) - обозначают размеры каждой группы в момент времени t.

В модели делается предположение однородности и равномерного перемешивания всех индивидов в популяции. При этом при встрече восприимчивого индивида с инфицированным происходит заражение с некоторой заданной вероятность. Введем следующие обозначения:

 $N(t) = S(t) + I(t) + R(t)$ -общий размер популяции.  $p(t) = S(t)/N(t)$  - доля чувствительных людей в популяции. n - среднее число контактов в день для одного человека в популяции. q - вероятность заразиться при контакте с инфицированным.

Тогда один инфицированный в среднем заразит n\*p\*q человек в день. Умножив на количество аффинированных мы получим прирост числа зараженных в день:

$$
I(t+1) = I(t) \cdot n \cdot p(t) \cdot q = \frac{I(t) \cdot S(t)}{N(t)} \cdot n \cdot q
$$

Обозначив  $n \cdot q = \beta$  и перейдя к дифференциальному уравнению, получим:

$$
\frac{dI}{dt} = \beta \frac{I(t) \cdot S(t)}{N(t)}
$$

Если не рассматривать естественную убыль\прирост населения (в рамках сравнительно недолгой эпидемии этими процессами можно пренебречь, то можно считать, что количество чувствительных убывает с той же скоростью с которой растет число зараженных:

$$
\frac{dS}{dt} = \beta \frac{I(t) \cdot S(t)}{N(t)}
$$

Теперь рассмотрим переход  $I \rightarrow R$ . Он моделируется простым кинетическим законом:

$$
\frac{dR}{dt} = \gamma I(t),
$$
  

$$
\frac{dI}{dt} = -\gamma I(t).
$$

Такая система имеет аналитическое решение:

$$
R(t) = R(0) + I(0)(1 - e^{-\gamma t}), I(t) = I(0) \cdot e^{-\gamma t}.
$$

Легко видеть, что половина из тех кто был заражен в момент времени  $t = 0$  перейдет в группу R в момент времени  $t = ln2 / y$ . Таким образом, логично положить

$$
\gamma = \ln 2 / T
$$

где Т - средняя продолжительность болезни.

Соединив два описанных выше переходных процесса, всю модель можно записать тремя дифференциальными уравнениями:

$$
\begin{cases}\n\frac{dS}{dt} = -\beta \frac{S \cdot I}{N}, \n\frac{dE}{dt} = \beta \frac{S \cdot I}{N} - \alpha \cdot E, \n\frac{dI}{dt} = \alpha \cdot E.\n\end{cases}
$$
\n(1)

Важным параметром эпидемии является базовое число репродукции  $R_0$ которое определяется как среднее число людей, которых заразит один инфицированный в полностью чувствительной популяции за время своей болезни.

С течением эпидемии количество чувствительных людей, уменьшается, базовое число репродукции уже не отражает реальности, модификацией этого понятия является эффективное число репродукции  $R_t$ , которое определяется как среднее количество людей, которых заразит один унифицированный в текущей популяции за время своей болезни.

Вспомним, что для SIR модели  $n \cdot p \cdot q = \beta \cdot S(t)/N$  - количество людей которое в среднем заразит в день один инфицированный. Тогда эффективное число репродукции:

$$
R_t = S(t)/N \cdot \beta/\gamma \cdot ln2
$$

Если же положить  $S(0) = N$ , то получаем выражение для базового числа репродукции:

$$
R_0 = \beta/\gamma \cdot ln2
$$

На рис. 2.1. Приведены результаты расчетов простой SIR модели для случаев разных значений  $R_0$ . Видно, что в случае  $R_0 > 1$  - эпидемия усиливается, в случае  $R_0 \leq 1$  затухает.

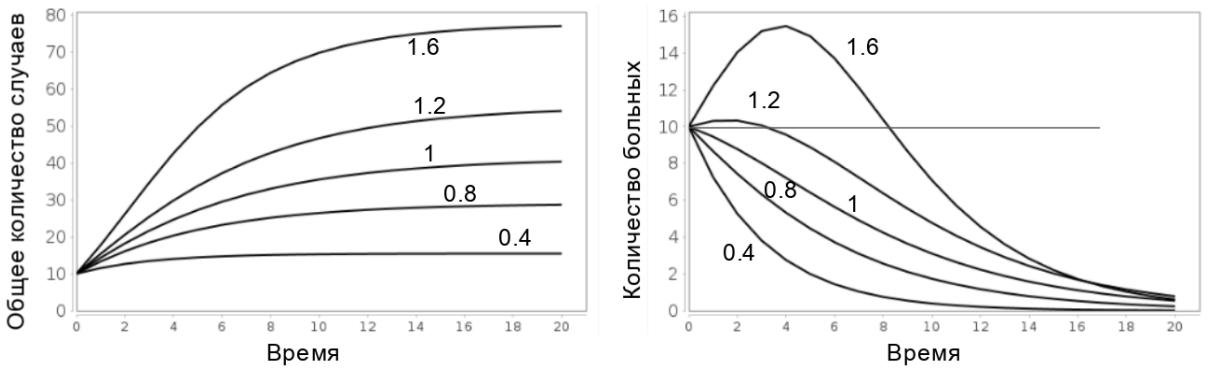

Рис. 2.1. Результаты расчетов модели SIR модели для разных значений  $R_0$ .

Другим важным понятием является групповой иммунитет, т.е. количество людей в популяции, которое должно приобрести иммунитет, чтобы эпидемия начала затухать. Исходя из равенства

$$
R_t = R_0 \cdot p(t)
$$

и требования начала затухания эпидемии  $(R_t = 1)$ , получаем, что групповой иммунитет определяется из уравнения

$$
1 = R_0(1 - H)
$$

 $H = 1/(1 - R_0)$ 

следовательно

Стоит отметить, что с течением эпидемии принимаются анти эпидемиологические меры, ограничивающие перемещение людей и уменьшающие число контактов в популяции п (например самоизоляция, карантин), а также вероятность заражения при контакте q (например масочный режим). Отсюда получается, что параметр  $\beta$ , на самом деле, зависит от времени  $\beta = \beta(t)$ .

### **SIR-полобные молели**

Достоинствами SIR моделей являются сравнительная простота и легкость в модификации путем добавления новых групп в модель в зависимости от специфики конкретного инфекционного заболевания. Ниже перечислим некоторые возможные модификации:

- 1. SIS (Susceptible Infectious Susceptible). В этой модели предполагается, что переболевшие не получают иммунитет и могут быть заражены снова.
- 2. SIRS (Susceptible Infectious Recovered Susceptible). Переболевшие теряют иммунитет со временем.
- 3. SIRD (Susceptible Infectious Recovered Deceased). В этой модели переболевшие деляются на две группы, в зависимости от исхода болезни.
- Recovered Vaccinated). Группа 4. SIRV (Susceptible - Infectious вакцинированных приобретают иммунитет от заражения.
- 5. SEIR (Susceptible Exposed Infectious Removed). В данной модели добавляется временная задержка между заражением и появлением симптомов и зараженных, т.н. инкубационный период. При этом важно отметить, что уже в инкубационном периоде человек может быть заразным.

Отметим, что эти модели могут комбинироваться для создания достаточно сложных эпидемиологических моделей, включающих описание вакцинации, смертности, потери иммунитета, инкубационного периода, а также других подгрупп (например бессимптомных носителей.

#### Способы описания модели

Особо нас будет интересовать SEIR-модель. Она описывается системой обыкновенных дифференциальных уравнений:

$$
\begin{cases}\n\frac{dS}{dt} = \frac{-S \cdot (\beta_1 \cdot E + \beta_2 \cdot I)}{N}, \n\frac{dE}{dt} = \frac{S \cdot (\beta_1 \cdot E + \beta_2 \cdot I)}{N} - \alpha \cdot E, \n\frac{dI}{dt} = \alpha \cdot E - \gamma \cdot I, \n\frac{dR}{dt} = \gamma \cdot I.\n\end{cases}
$$
\n(2)

Где  $\alpha$ ,  $\beta_1$ ,  $\beta_2$ ,  $\gamma$  - параметры модели.

Далее мы будем использовать графическое описание модели с использованием нотации (системы обозначений) SBGN (Systems Biology Graphic Notation), которая является стандартом в визуальном описании биологических систем. Стандарт описывает модели в виде набора сущностей и процессов их превращения друг в друга. Простейшая SBGN-диаграмма представлена на рис. 2.2 и описывает превращение сущности А в сущность В. Математически такая диаграмма соответствует системе из двух дифференциальных уравнений:

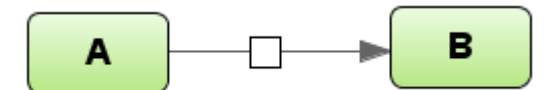

Рис.2.2. Простейшая SBGN-диаграмма

$$
\begin{cases}\n\frac{dA}{dt} = -Rate, \n\frac{dB}{dt} = Rate.\n\end{cases}
$$
\n(3)

Здесь Rate - скорость процесса превращения А в В. Аналогичным образом система (2) может быть представлена в виде набора процессов и описана в виде SBGN-диаграммы.

Для описания математической "начинки" модели используется стандарт SBML (Systems Biology Markup Language), позволяющий описывать как системы уравнений напрямую, так и наборы процессов между сущностями. Оба эти стандарта совместимы между собой и используются в платформе BioUML.

## 2.2. Создание SEIR модели в платформе BioUML

В этой главе опишем процесс создания простой SEIR-модели в платформе BioUML в виде визуальной диаграммы. Первый шаг - кликните правой кнопкой мыши на папке в репозитории, в которой вы хотите создать модель. В выпавшем меню выберите пункт New diagram. В появившемся окне выберите тип модели SBML model in SBGN notation и задайте ее имя, в данном случае выберем SEIR model (рис.2.3).

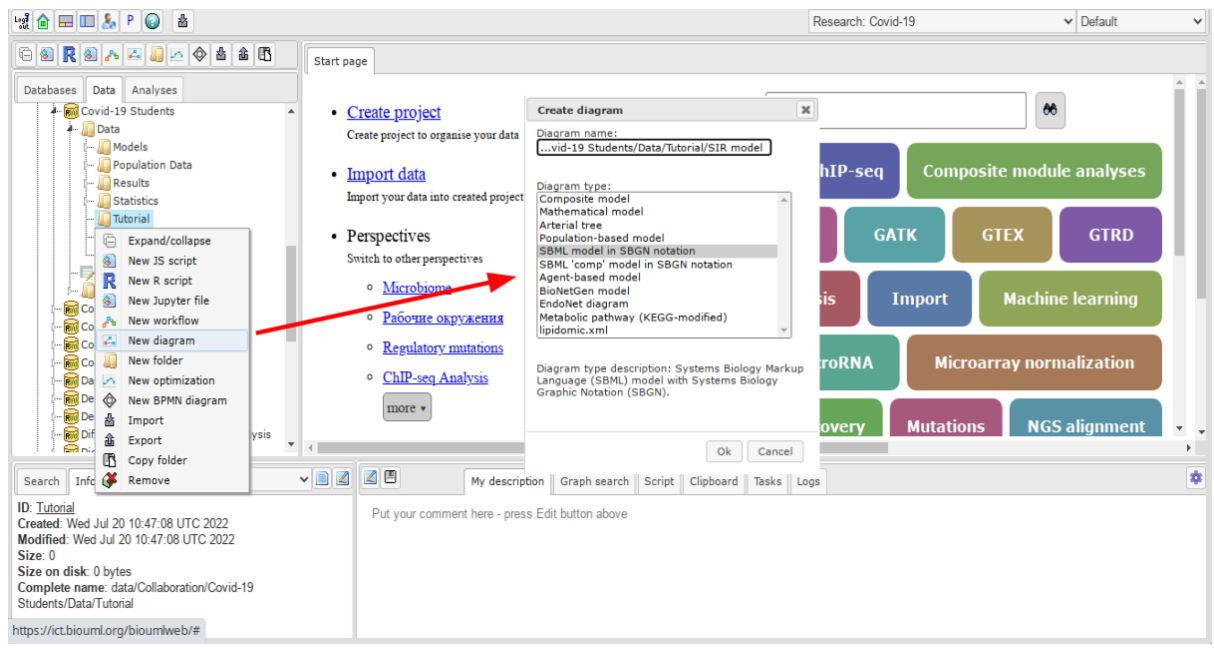

Рис. 2.3. Создание новой модели в платформе BioUML

Теперь перед вами пустая диаграмма новой модели. В верхней части над диаграммой находится панель для создания новых элементов на диаграмме (рис. 2.4). Каждый элемент диаграммы имеет некоторый математический смысл, создание и редактирование математической модели будет происходить через работу с диаграммой.

| $\mathbb{R} \otimes \mathbb{R} \otimes \mathbb{$ |                           | QQE<br>$\sqrt{2}$        |          |        | $\bullet$           | $ V $ $\Lambda$ | ◎ 體원區               | B                         |                    | Default      | $\checkmark$ |
|----------------------------------------------------------------------------------------------------|---------------------------|--------------------------|----------|--------|---------------------|-----------------|---------------------|---------------------------|--------------------|--------------|--------------|
|                                                                                                    |                           |                          |          |        |                     |                 |                     |                           | Research: Covid-19 |              | $\check{ }$  |
| $\begin{picture}(150,10) \put(0,0){\line(1,0){10}} \put(15,0){\line(1,0){10}} \put(15,0){\line(1,0){10}} \put(15,0){\line(1,0){10}} \put(15,0){\line(1,0){10}} \put(15,0){\line(1,0){10}} \put(15,0){\line(1,0){10}} \put(15,0){\line(1,0){10}} \put(15,0){\line(1,0){10}} \put(15,0){\line(1,0){10}} \put(15,0){\line(1,0){10}} \put(15,0){\line($                                                                                                    |                           | Start page 3 SIR model X |          |        |                     |                 |                     |                           |                    |              |              |
| Databases<br>Analyses<br>Data                                                                                                    |                           | N=3≥≻●=◇●◎●◎●Ⅱ▶⊞■//      |          |        |                     |                 |                     |                           |                    |              |              |
| 4- m Covid-19 Students<br>$\overline{\phantom{a}}$<br>4- Data<br>Models<br>Population Data<br><b>Results</b><br><b>Statistics</b><br>Tutorial<br>$\overline{\mathcal{L}_{\bullet}}$ SIR model<br>Models List<br>notebook.ipynb<br>- Journal<br>∲– <mark>∭tmp</mark><br><b>RM</b> Covid-analysis<br><b>RM</b> Covid19<br><b>Rod</b> Covid19text<br><b>Rod</b> Covid19tmp<br><b>M</b> Daria test<br><b>River</b> Demo<br>$\mathbf{v}$                                                |                           |                          |          |        |                     |                 |                     |                           |                    |              |              |
| <b>Red Nov Tunytor Tast</b>                                                                                                    | $\blacktriangleleft$      |                          |          |        |                     |                 |                     |                           |                    |              |              |
| Default<br>Info<br>Search                                                                                                    | $\mathbf{v}$ $\mathbf{E}$ |                          | Overview | Layout | Model<br>Simulation | Antimony        | <b>Flux Balance</b> | <b>Expression mapping</b> | My description     | Graph search | 橡            |
| ID: SIR model<br>Created: Wed Jul 20 11:30:02 UTC 2022<br>Modified: Wed Jul 20 11:30:02 UTC 2022<br>Title: SIR model<br>Size: 0<br>Size on disk: 1,006 bytes<br>Role: Executable model<br>https://ict.biouml.org/bioumlweb/# (Covid-19                                                                                                    | $\overline{\phantom{a}}$  |                          |          |        |                     |                 |                     |                           |                    |              |              |

Рис. 2.4. Редактирование новой модели в виде визуальной диаграммы в платформе BioUML

Основные элементы которые нам понадобятся - сущности, описывающие в данном случае группы индивидов и реакции - процессы трансформации сущностей друг в друга. Чтобы добавить новую сущность (entity) на диаграмму кликните на соответствующую иконку на панели инструментов (рис. 2.5) а потом на свободном месте на диаграмме, в котором должна появиться новая сущность. В появившемся окне необходимо выбрать имя нового объекта, в данном случае **S** и нажать **Ok**.

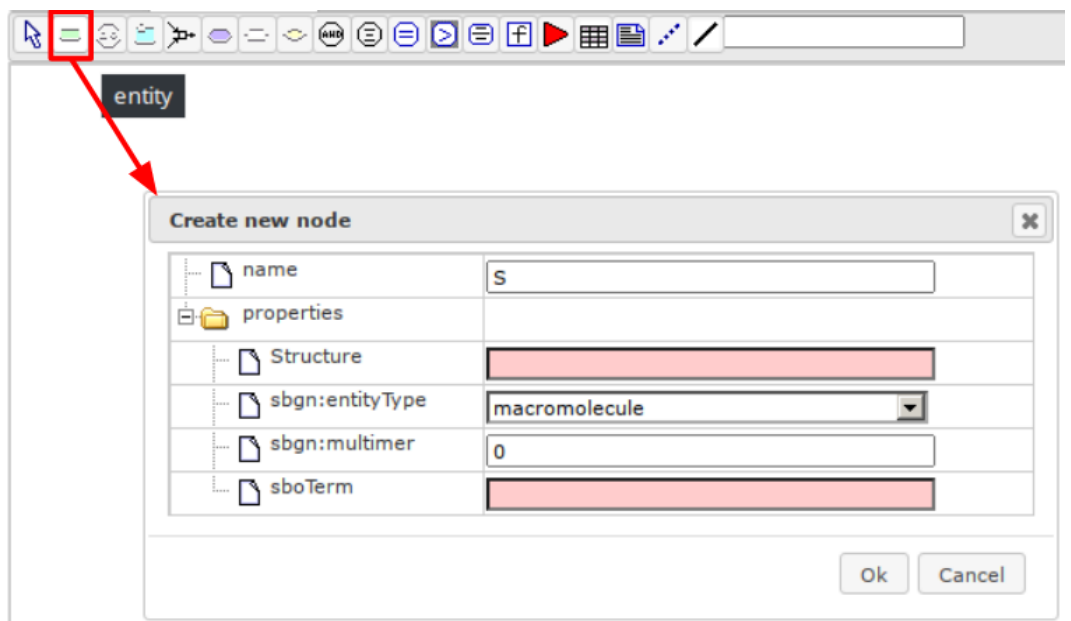

Рис. 2.5. Выбор новой сущности для добавления на диаграмму

Объект появится на диаграмме. Такой сущности соответствует переменная математической модели. Ей свойства можно редактировать, кликнув правой кнопкой мышкой и выбрав **Edit** (рис. 2.6). Особенно важно для нас в данной модели это начальное значение переменной (Initial Value). Установим его равным 100.

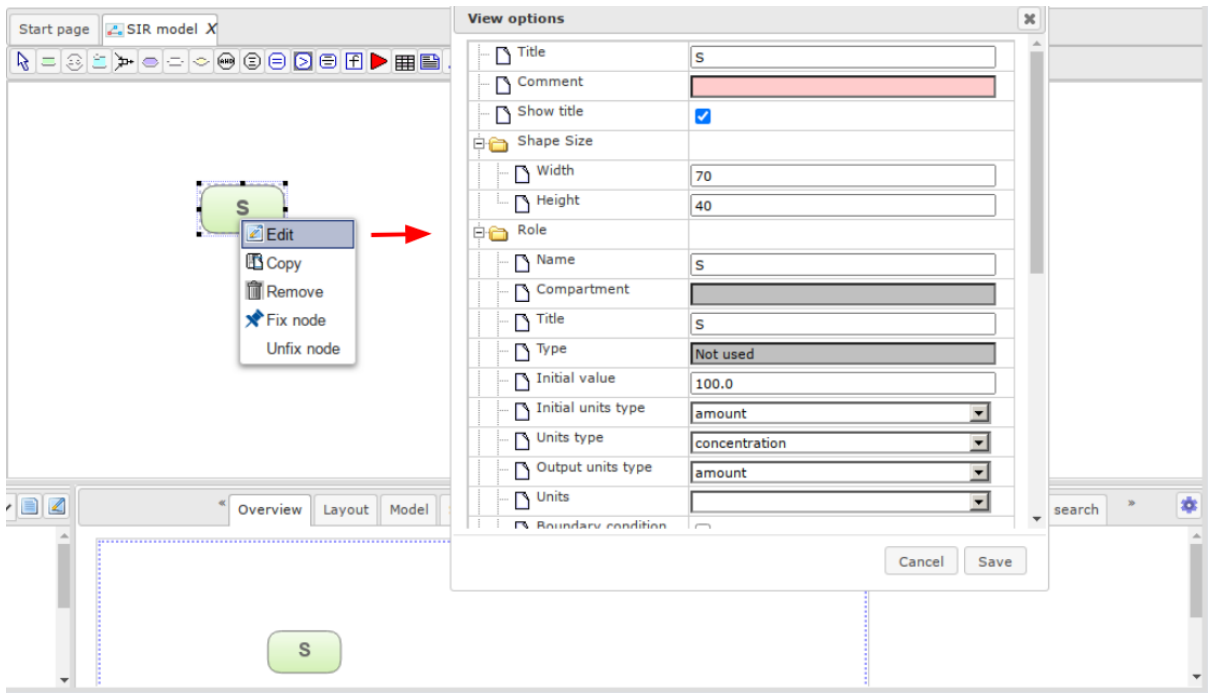

Рис. 2.6. Настройка свойств новой сущности

Аналогичным образом добавляем еще три сущности: количество инфицированных в инкубационном периоде  $E$ , количество проявивших симптомы  $I$  и количество переболевших  $R$ . начальные значения для соответствующих переменных пока оставим равными 0. Получившаяся модель представлена на рис. 2.7. В нижней части интерфейса открыта вкладка **Model** и внутренняя вкладка **Entities** для редактирования сущностей и соответствующих им переменных модели.

| <b>ぼ合日Ⅲ&amp;P◎</b><br>图图图台台                                                                                                    | 2c                                   | QQH<br>75                | <b>FO</b>                               | <b>FELES</b> | $\blacksquare$ $\blacksquare$                                                                                                    | $\mathcal{N}$ $\Lambda$ | ☆ 體 명 및                      | B            |                                 |                             | Default                  |                               | $\check{~}$  |
|----------------------------------------------------------------------------------------------------|--------------------------------------|--------------------------|-----------------------------------------|--------------|----------------------------------------------------------------------------------------------------|-------------------------|------------------------------|--------------|---------------------------------|-----------------------------|--------------------------|-------------------------------|--------------|
|                                                                                                    |                                      |                          |                                         |              |                                                                                                    |                         |                              |              |                                 | Research: Covid-19          |                          |                               | $\check{~}$  |
| 3028B4                                                                                                    |                                      | Start page 2 SIR model X |                                         |              |                                                                                                    |                         |                              |              |                                 |                             |                          |                               |              |
| Data Analyses<br><b>Databases</b>                                                                                                    |                                      |                          | N = 3 ≥ ≻ ● - ◇ ⊕ ◎ ⊜ ◎ □ ■ ⊞ ▶ ⊞ ■ / / |              |                                                                                                    |                         |                              |              |                                 |                             |                          |                               |              |
| 4- Rid Covid-19 Students<br>à.<br>Data<br>Models<br><b>Population Data</b><br><b>Results</b><br>Statistics<br><b>4</b> Tutorial<br>$\sim$ SIR model<br>Models List<br>i iii) notebook.ipynb<br>$\leftarrow$ $\rightarrow$ Journal<br>$\sum_{i=1}^{n}$ tmp<br><b>Contractor</b> | $\overline{\phantom{a}}$<br>$\left($ | s                        |                                         | Е            |                                                                                                    |                         |                              |              | R                               |                             |                          |                               |              |
| Default<br>Info<br>Search                                                                                                    | $\vee$ $\Box$ $\Box$                 | 图<br>$\triangleright$    | Overview                                | Layout       | Model<br>Simulation                                                                                                    | Antimony                |                              |              | Flux Balance Expression mapping | My description              | <b>Graph search</b>      |                               | ÷            |
| ID: SIR model<br>Created: Wed Jul 20 11:30:02 UTC 2022                                                                                                    |                                      | Compartments             | First<br>Previous                       | л<br>Next    | Last                                                                                                    |                         |                              |              |                                 | Show 50                     |                          | $\blacktriangleright$ entries |              |
| Modified: Wed Jul 20 11:30:02 UTC 2022<br>Title: SIR model                                                                                                    |                                      | <b>Entities</b>          | Name $\triangle$                        |              | Compartment $\stackrel{\scriptscriptstyle\oplus}{\scriptscriptstyle\oplus}$ Title $\stackrel{\scriptscriptstyle\oplus}{\scriptscriptstyle\oplus}$ Type | <b>Initial</b><br>value | <b>Initial units</b><br>type |              | <b>Units type</b>               | <b>Output units</b><br>type |                          | <b>Units</b>                  |              |
| Size: 4<br>Size on disk: 1,006 bytes                                                                                                    |                                      | Variables                | le.                                     |              | Not<br>E<br>used                                                                                                    | 0.0                     | amount                       | $\check{~}$  | concentration V                 | amount                      | $\check{ }$              |                               |              |
| Role: Executable model                                                                                                    |                                      | <b>Equations</b>         | II.                                     |              | Not<br>T<br>used                                                                                                    | 0.0                     | amount                       | $\check{ }$  | concentration <b>◆</b>          | amount                      | $\check{~}$              |                               |              |
| <b>Attributes:</b>                                                                                                    |                                      | <b>Functions</b>         | R.                                      |              | Not<br>R<br>used                                                                                                    | 0.0                     | amount                       | $\checkmark$ | concentration <b>∨</b>          | amount                      | $\checkmark$             |                               |              |
| Complete name: data/Collaboration/Covid-19<br>Students/Data/Tutorial/SIR model                                                                                                    |                                      | Events                   | ls.                                     |              | Not<br>$\mathsf{s}$<br>used                                                                                                    | 100.0                   | amount                       | $\check{~}$  | concentration V                 | amount                      | $\overline{\phantom{0}}$ |                               | $\check{}$   |
|                                                                                                    |                                      | Constraints              | Showing 1 to 4 of 4 entries             |              |                                                                                                    |                         |                              |              |                                 |                             |                          |                               |              |
|                                                                                                    |                                      | Units                    |                                         |              |                                                                                                    |                         |                              |              |                                 |                             |                          |                               | $\mathbf{v}$ |
|                                                                                                    |                                      |                          |                                         |              |                                                                                                    |                         |                              |              |                                 |                             |                          |                               |              |

Рис. 2.7. Диаграмма с добавленными сущностями S, E, I и R..

Обратим внимание на вкладку Model в нижней части интерфейса, она позволяет просматривать и редактировать большую часть элементов модели в табличной форме. В частности, выбрав Entities в левой внутренней вкладке мы увидим все сущности модели и свойства соответствующих математических переменных.

Теперь перейдем к добавлению реакций между сущностями. Для этого необходимо выбрать на панели инструментов соответствующую иконку и кликнуть на пустое место на диаграмме (рис. 2.8). Рассмотрим подробнее появившееся окно. Во-первых можно установить имя нового элемента, хотя это и не обязательно, в отличие от математических переменных, имена реакций мало используются в самой модели. Ниже добавляются новые участники реакции, для этого нужно выбрать выбрать роль участника реакции, выбрать сущность на диаграмме (левым кликом мыши) и нажать **Add** (рис 2.9).

Есть три возможные роли:

- 1. Reactant субстрат реакции. Сущность указанная таким образом тратится в процессе расчетов модели.
- 2. Product продукт реакции. Сущность, указанная таким образом возникает в процессе расчетов модели.

3. Modifier - модификатор реакции. Сущность, указанная таким образом не тратится и не возникает в процессе реакции, но ее концентрация (или количество вещества) участвует в законе реакции.

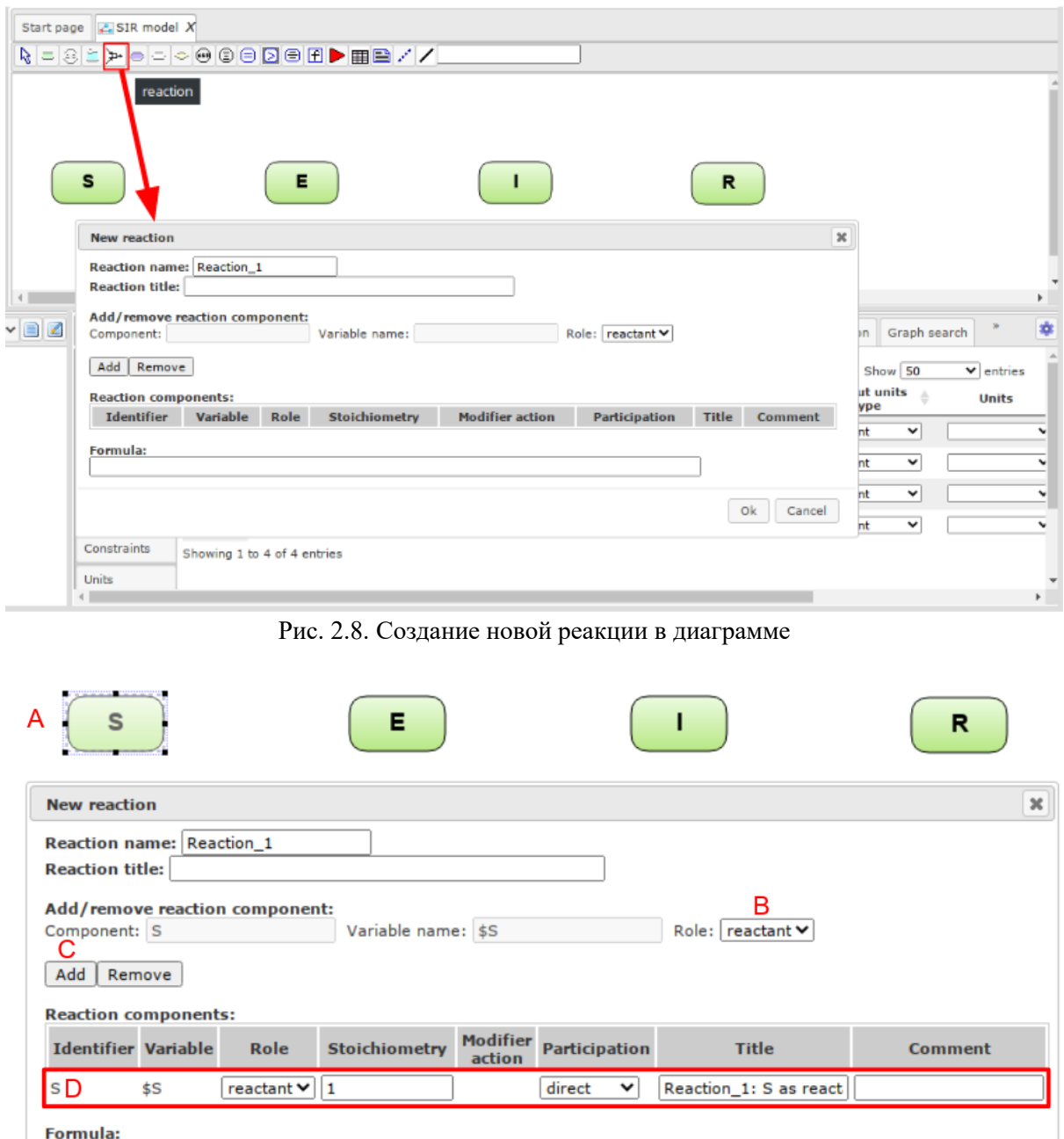

Рис. 2.9. Добавление участника реакции. A - выделение сущности на диаграмме. B - выбор роли участника реакции, C - кнопка добавления участника, D - новый участник реакции в списке.

Ok Cancel

Первая реакция - это процесс заражения. Для ее создания выберите роль **reactant**, выберите на диаграмме сущность **S** и нажмите **add**, далее выберите сущность **E**, роль product и нажмите add. Теперь добавьте модификаторы - выберите сущность I, роль modifier и нажмите add. наконец сделайте то же самое для сущности  $E$  (даже во время инкубационного периода, инфицированные моделируемым вирусом могут заражать других людей (рис. 2.10). Наконец зададим закон реакции в нижней части окна под надписью Formula. В соответствии с описанием модели данном выше установим закон следующим образом:

$$
S\cdot (b_1\cdot E+b_2\cdot I)/N
$$

Здесь мы используем параметр b вместо  $\beta$ , так как BioUML не позволяет использовать греческие буквы в названиях переменных. Обратите также внимание, что параметр b автоматически появится в списке переменных модели во внутренней вкладке Variables вкладки Model в нижнем окне. В этой вкладке можно установить ее начальное значение и другие свойства.

Надо заметить, что закон и другие свойств реакции (в том числе и список участников) можно изменить и после ее создания кликнув правой кнопкой и выбрав Edit. Результат добавления реакции представлен на рис. 2.11.

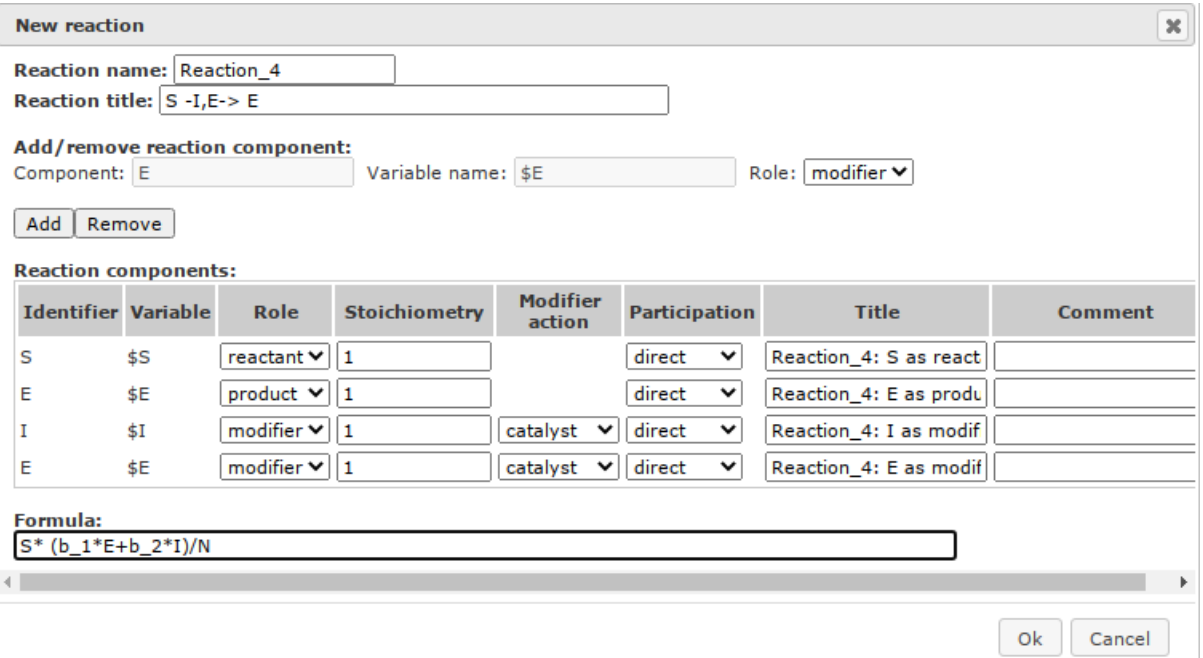

Рис. 2.10. Создание реакции, описывающей процесс заражения

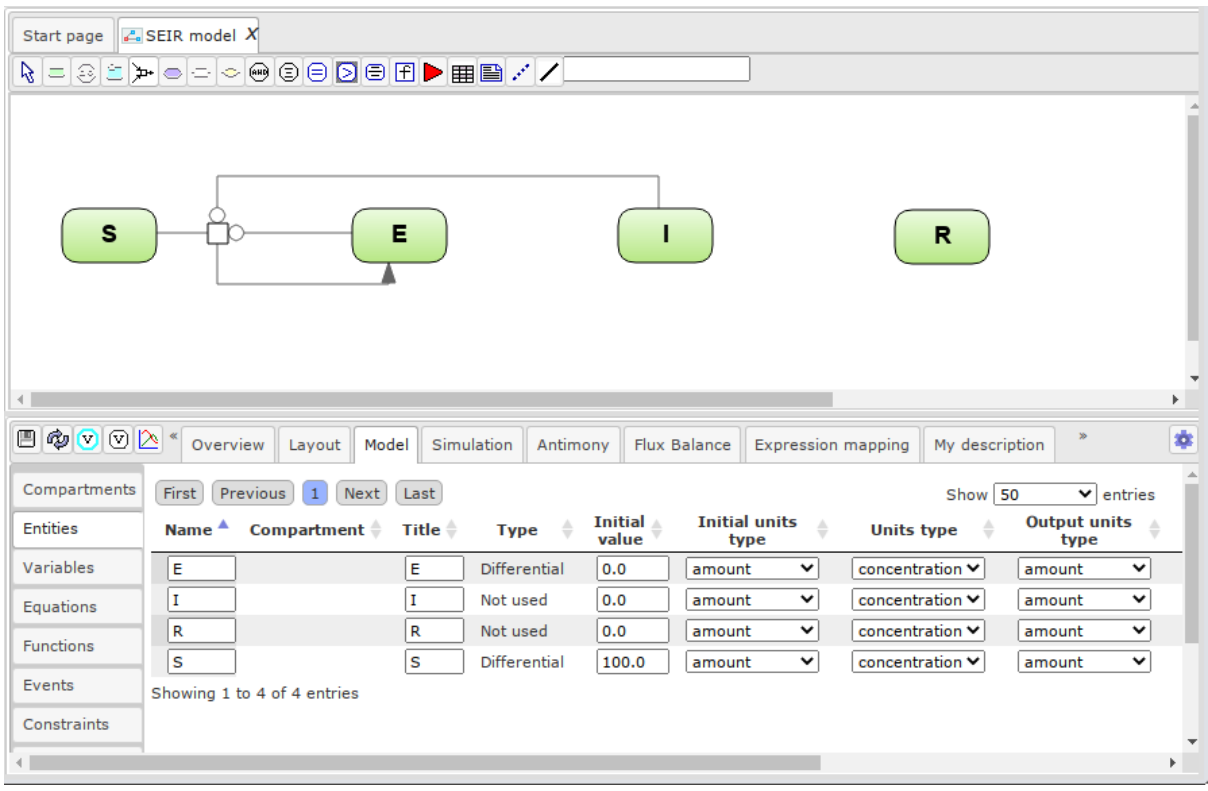

Рис. 2.11. Диаграмма модели с добавленной реакцией заражения

Аналогичным образом создаем реакции переходы из инкубационного периода в симптомный и реакцию, описывающую выздоровление. Итоговая модель представлена на рис. 2.12.

| Start page $\left\  \frac{\partial}{\partial u} \right\ $ SEIR model $X$ | Ŋ▆▅▅▅▅▅▅▅▅▅▅▅▅▅▅▅▅▅                          |                                   |                  |                                   |                   |                               |   |  |  |  |
|--------------------------------------------------------------------------|----------------------------------------------|-----------------------------------|------------------|-----------------------------------|-------------------|-------------------------------|---|--|--|--|
| S<br>Е<br>R<br>k<br>$\left\vert 1\right\rangle$                          |                                              |                                   |                  |                                   |                   |                               |   |  |  |  |
|                                                                          |                                              |                                   |                  |                                   |                   | ×                             |   |  |  |  |
| $P \otimes \nabla \otimes \nabla^*$                                      | Overview<br>Layout                           | Model<br>Simulation<br>Antimony   | Flux Balance     | <b>Expression mapping</b>         | My description    |                               | 幸 |  |  |  |
| Compartments                                                             | Previous<br>First<br>Next<br>1               | Last                              |                  |                                   | Show 50           | $\blacktriangleright$ entries |   |  |  |  |
| <b>Entities</b>                                                          | Name $\triangle$<br>Compartment $\triangleq$ | Type $\phi$<br>Title $\triangleq$ | Initial<br>value | <b>Initial units</b><br>ê<br>type | <b>Units type</b> | <b>Output units</b><br>type   | ê |  |  |  |
| Variables                                                                | E                                            | E<br>Differential                 | 0.0              | $\checkmark$<br>amount            | concentration V   | $\checkmark$<br>amount        |   |  |  |  |
| Equations                                                                | I                                            | Not used<br>I                     | 0.0              | v<br>amount                       | concentration ∨   | $\checkmark$<br>amount        |   |  |  |  |
| <b>Functions</b>                                                         | R                                            | R<br>Not used                     | 0.0              | v<br>amount                       | concentration V   | $\checkmark$<br>amount        |   |  |  |  |
|                                                                          | S                                            | ls<br>Differential                | 100.0            | $\checkmark$<br>amount            | concentration ∨   | $\check{~}$<br>amount         |   |  |  |  |
| Events                                                                   | Showing 1 to 4 of 4 entries                  |                                   |                  |                                   |                   |                               |   |  |  |  |
| Constraints                                                              |                                              |                                   |                  |                                   |                   |                               |   |  |  |  |
|                                                                          |                                              |                                   |                  |                                   |                   |                               |   |  |  |  |

Рис. 2.12. SEIR - Модель с 4 сущностями и тремя реакциями.

Теперь добавим подсчет общего накопительного количества зараженных, включающее в себя зараженных в инкубационном периоде, больных и выздоровевших:

$$
Total_{infected}(t) = E(t) + I(t) + R(t)
$$

Для этого нужно выбрать на панели инструментов иконку уравнения (Equation) и кликнуть на свободное место на диаграмме (рис. 2.13). В появившемся окне можно указать имя для нового уравнения. Как и в случае реакции это имя ни на что не повлияет. После нажатия кнопки **Ok** на диаграмму будет добавлено уравнение по умолчанию вида

$$
unknown = 0
$$

Теперь кликнем на него правой кнопкой мыши и выберем **Edit**. В появившемся окне можно поменять тип уравнения **Type** (в нашем случае это присваивание типа **scalar)**, переменную модели в левой части уравнения **Variable** и выражение в правой части **Equation**. В нашем случае укажем в качестве переменной Total\_Infected (она будет автоматически добавлена в переменные модели), а в качестве выражения сумму зараженных в инкубационном периоде, больных и выздоровевших  $I + E + R$  (рис. 2.14).

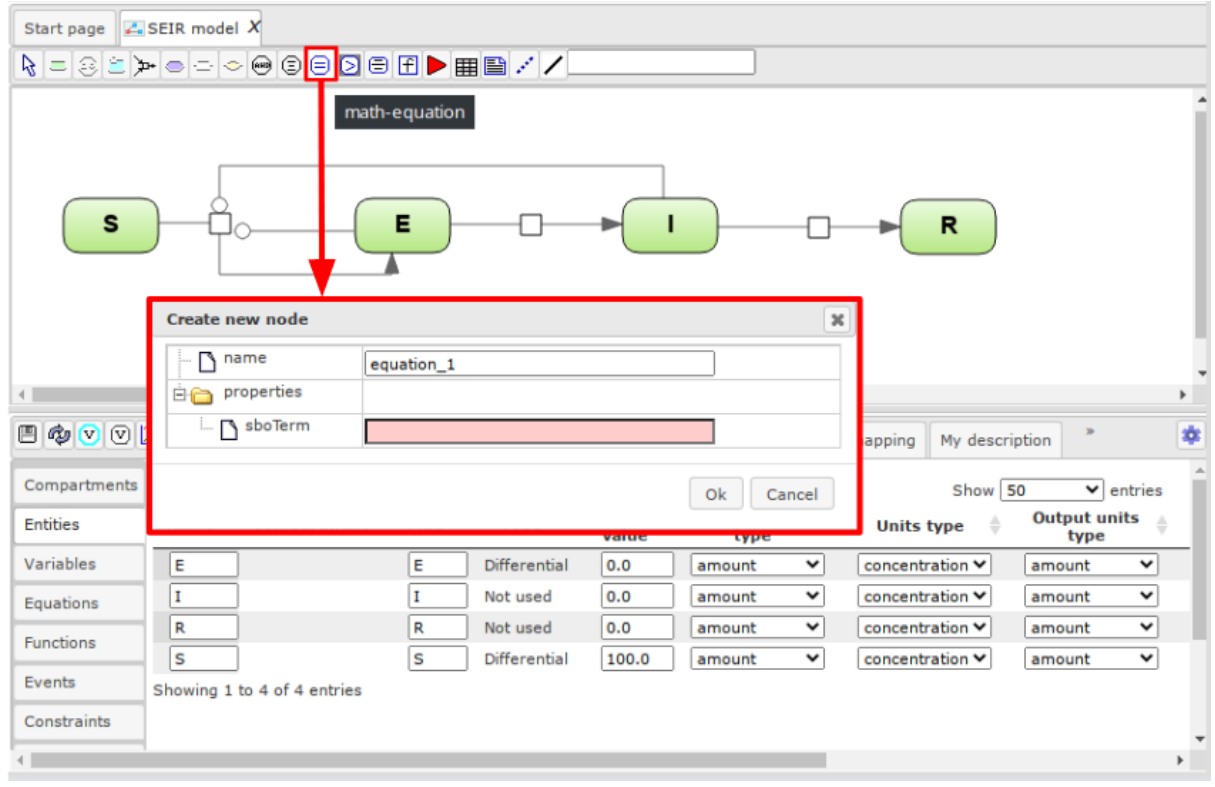

Рис. 2.13. Добавление уравнения в SEIR-модель

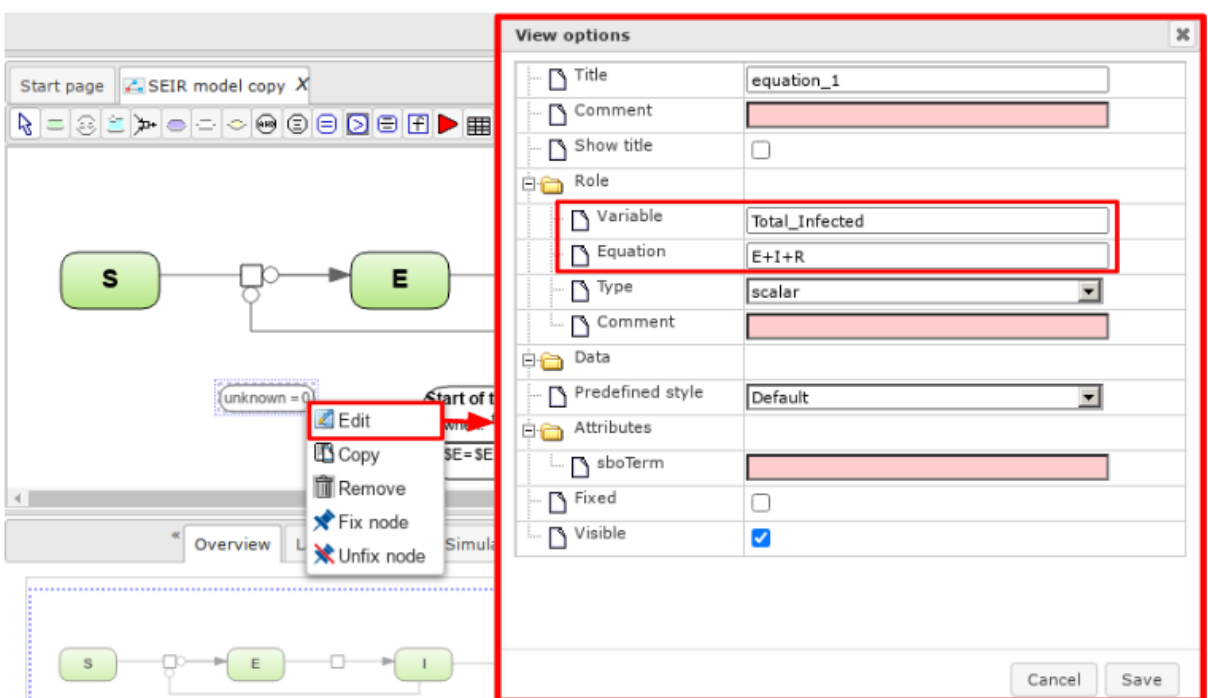

Рис. 2.14. Редактирование добавленного уравнения

Наконец добавим дискретное событие, добавляющее в модель больных в инкубационном периоде (например, приехавших из-за рубежа), которые начнут эпидемию в моделируемом регионе. Дискретное событие описывает скачкообразное изменение значений параметров или переменных модели в момент выполнения некоторого логического условия (trigger), а точнее в момент времени когда значение триггера меняется с "Ложь" на "Правда". Например условие может быть задано следующим образом:

#### $time \geq 10$

Это логическое выражение становится истинным в тот момент когда time становится равным 10. Отметим, что триггер может быть задан и более сложно, вообще говоря, любым логическим выражением.

Событие помимо триггера содержит также набор присваиваний (assignment), присваивание описывает как должны измениться переменные модели в момент срабатывания логического условия. Например присваивание

### $x = x + y$

означает, что в момент времени выполнения условия, значение переменной х увеличится на значение переменной у,

Для создания события аналогично тому как это было сделано при добавлении события выберите на панели инструментов иконку, соответствующую дискретному событию (Event) и кликните на свободном месте на диаграмме. В появившемся окне укажите имя события и нажмите Ок (рис. 2.15). После этого нужно кликнуть правой кнопкой мыши на появившемся элементе и выбрать Edit. В появившемся окне (рис. 2.16) установим триггер вида

# $time \geq t_{start}$

Здесь t start - это параметр, указывающий в какой момент времени начинается эпидемия. Кроме того зададим одно присваивание вида

$$
E(\text{time}) = E(\text{time}) + E_{\text{start}}
$$

где  $E_{start}$  - параметр, указывающий на начальное количество зараженных в инкубационном периоде.

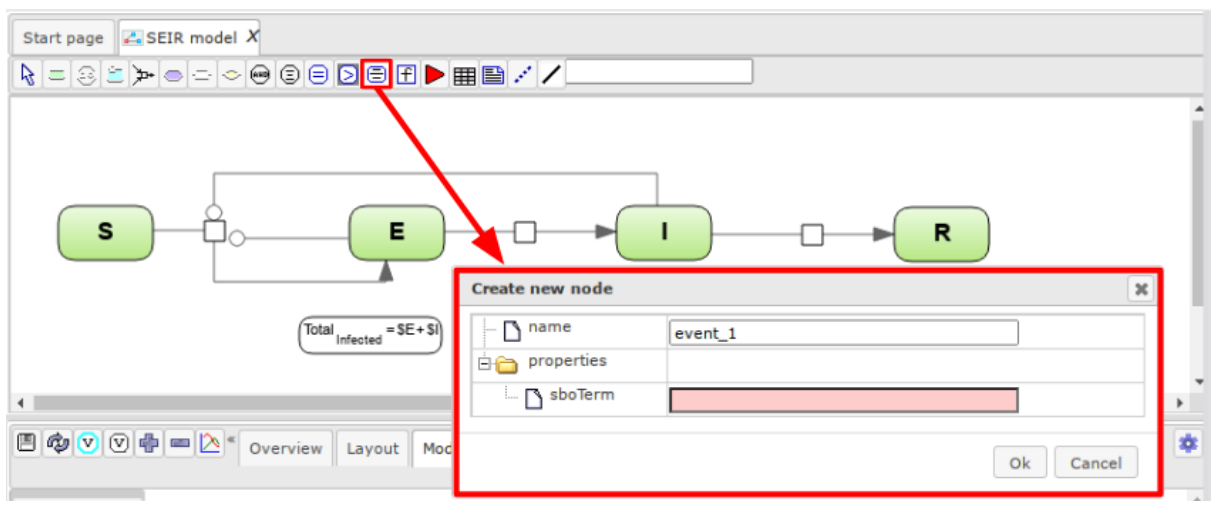

Рис. 2.15. Добавление дискретного события в SEIR-модель

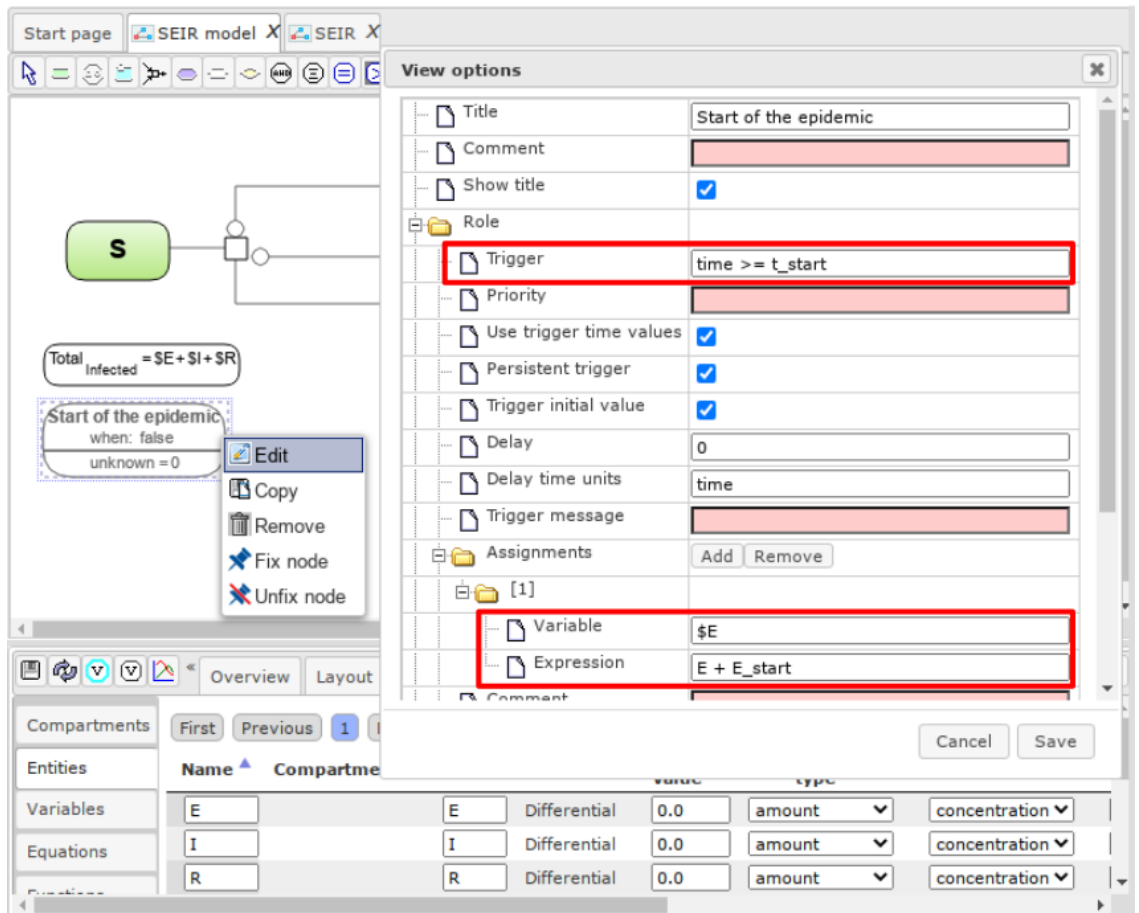

Рис. 2.16. Редактирование дискретного события

Итоговая модель представлена на рис. 2.17. внизу во вкладке variables установим значения параметров модель N, b, a, y, t start и E start. не забудьте после установки значений нажать на кнопку сохранения в левой верхней части вкладки (кнопка с дискетой).

| B                                                                                                    |                       |                      |                   |                              | Start page & SEIR model X |                           |                |  |  |  |  |  |  |  |  |
|----------------------------------------------------------------------------------------------------|-----------------------|----------------------|-------------------|------------------------------|---------------------------|---------------------------|----------------|--|--|--|--|--|--|--|--|
| s<br>Е<br>$\mathbf R$<br>ı                                                                                                    |                       |                      |                   |                              |                           |                           |                |  |  |  |  |  |  |  |  |
| Start of the epidemic<br>$\left[\text{Total}\right]$ infected = $\text{SE} + \text{SI} + \text{SR}$<br>when: $time \ge = t$ <sub>start</sub><br>$\overline{\text{SE} = \text{SE} + \text{E}}$ <sub>start</sub> |                       |                      |                   |                              |                           |                           |                |  |  |  |  |  |  |  |  |
| 4 I                                                                                                    |                       |                      |                   |                              |                           |                           | Þ              |  |  |  |  |  |  |  |  |
|                                                                                                    | Overview              | Layout               | Model             | Simulation<br>Antimony       | Flux Balance              | <b>Expression mapping</b> | 寧<br>≫         |  |  |  |  |  |  |  |  |
| Compartments                                                                                                    | First<br>Previous     | Next<br>$\mathbf{1}$ | Last              |                              |                           | Show 50                   | ◡<br>er        |  |  |  |  |  |  |  |  |
| <b>Entities</b>                                                                                                    | Δ<br><b>Name</b>      | <b>Title</b><br>÷    | Type $\triangleq$ | <b>Initial</b><br>ê<br>value | Constant $\triangleq$     | ÷<br><b>Units</b>         | <b>Comment</b> |  |  |  |  |  |  |  |  |
| Variables                                                                                                    | E_start               | E_start              | Parameter         | 10.0                         | H                         | v                         |                |  |  |  |  |  |  |  |  |
| Equations                                                                                                    | N                     | N                    | Parameter         | 100                          | П                         | v                         |                |  |  |  |  |  |  |  |  |
| <b>Functions</b>                                                                                                    | <b>Total Infected</b> | Total_Infecte        | Calculated        | 0.0                          | ∩                         | v                         |                |  |  |  |  |  |  |  |  |
|                                                                                                    | a                     | a                    | Parameter         | $\mathbf{1}$                 | [ ]                       | v                         |                |  |  |  |  |  |  |  |  |
| Events                                                                                                    | b                     | b                    | Parameter         | 0.5                          | O                         | $\checkmark$              |                |  |  |  |  |  |  |  |  |
| Constraints                                                                                                    | $b_2$                 | $b_2$                | Parameter         | 0.0                          | O                         | $\checkmark$              |                |  |  |  |  |  |  |  |  |
| Units                                                                                                    | t start               | t start              | Parameter         | 10.0                         | □                         | v                         |                |  |  |  |  |  |  |  |  |
|                                                                                                    | time                  | time                 | Time              | 0.0                          | ⋂                         | $\check{~}$               |                |  |  |  |  |  |  |  |  |
|                                                                                                    | unknown               | unknown              | Not used          | 0.0                          | П                         | v                         |                |  |  |  |  |  |  |  |  |
|                                                                                                    | y                     | y                    | Parameter         | 0.3                          | П                         | $\checkmark$              |                |  |  |  |  |  |  |  |  |
|                                                                                                    |                       |                      |                   |                              |                           |                           | Þ.             |  |  |  |  |  |  |  |  |

Рис. 2.17. Созланная SEIR-молель.

#### Проведение численных расчетов модели

В этой главе опишем как запустить численные расчеты модели и отобразить результаты на графике. Для этого откроем вкладку Simulation в нижней части интерфейса. Она содержит две внутренние вкладки Plot для редактирования графиков получаемых в результате численных расчетов и Engine для указания параметров численных расчетов. Для начала откроем вкладку Plot. Над списком вкладок появится KHOIIKA Edit curves and experiments. OTKpoeTCA OKHO Edit plot curves (рис. 2.18). В нижней его части есть следующие кнопки:

Save - сохранить результат

Remove plot - удалить текущий график

Add plot - добавить новый график

**Remove line - удалить выбранную кривую из графика** 

#### **Add line** - добавить новую кривую на текущий графий

Кликаем на Add line и выберем для вывода на данный график переменную Total Infected. В самой вкладке plot можно более детально настроить графики, в частности можно выбрать переменную для оси x и, таким образом, выводить зависимость одних переменных модели от других во время расчетов.

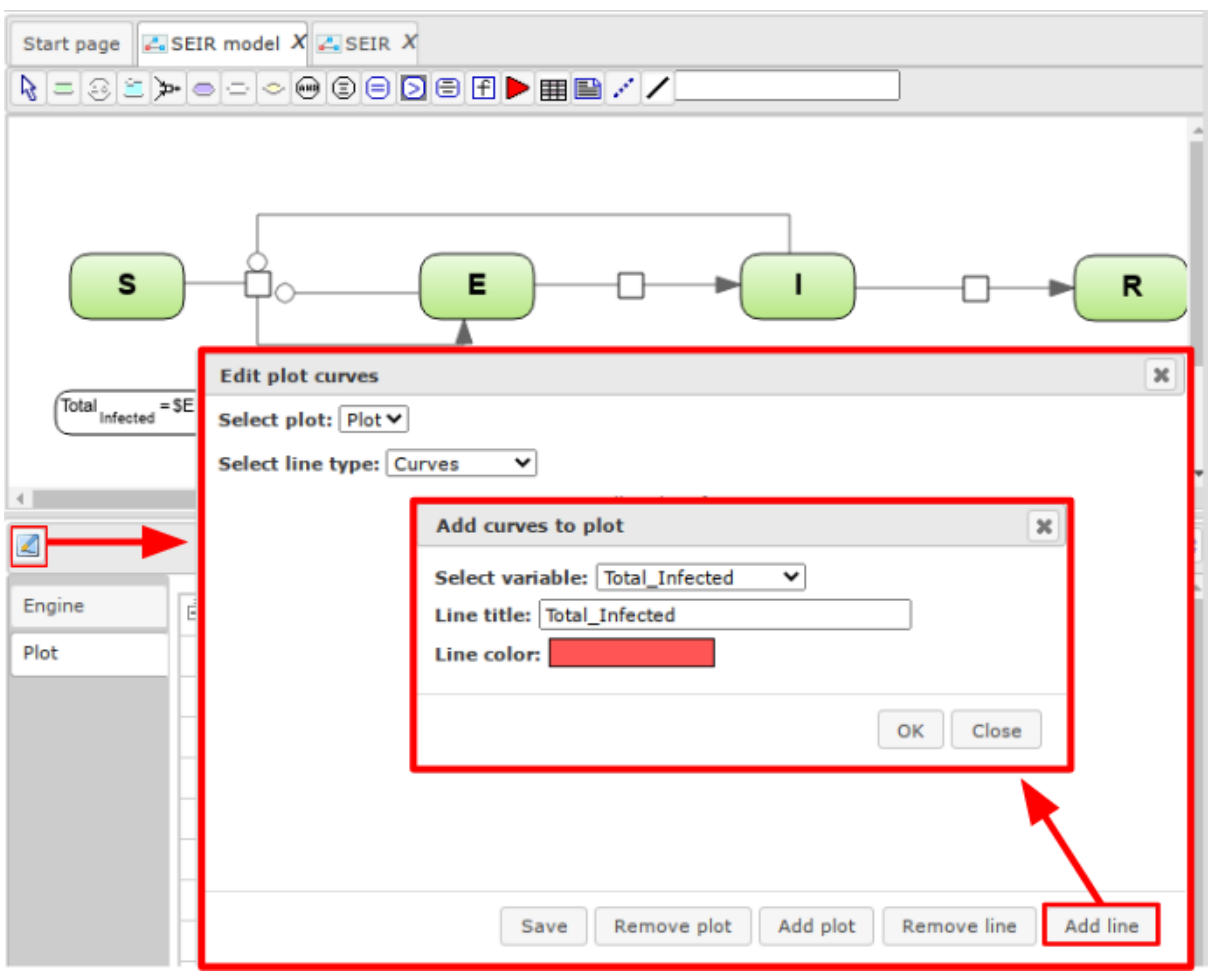

Рис. 2.18. Настройка переменных для вывода на график.

Теперь перейдем во внутреннюю вкладку **Engine** (рис. 2.19)**.** Она содержит настройки численного решения модели. В частности можно выбрать инструмент численного решения **Selected Engine**. В данный момент выбран **ODE Simulation Engine**, это означает, что модель будет интерпретирована как система обыкновенных дифференциальных уравнений. Можно также указать шаг по времени (**Time increment**), финальное модельное время расчетов (**Completion time**), численный решатель (**Solver**) и настройки выбранного решателя. В данный момент мы оставим все настройки по умолчанию. Чтобы запустить расчеты нужно нажать на кнопку **Simulate** над вкладкой.

На рис. 2.20 приведен график, для SEIR-модели, которую мы построили в текущем параграфе.

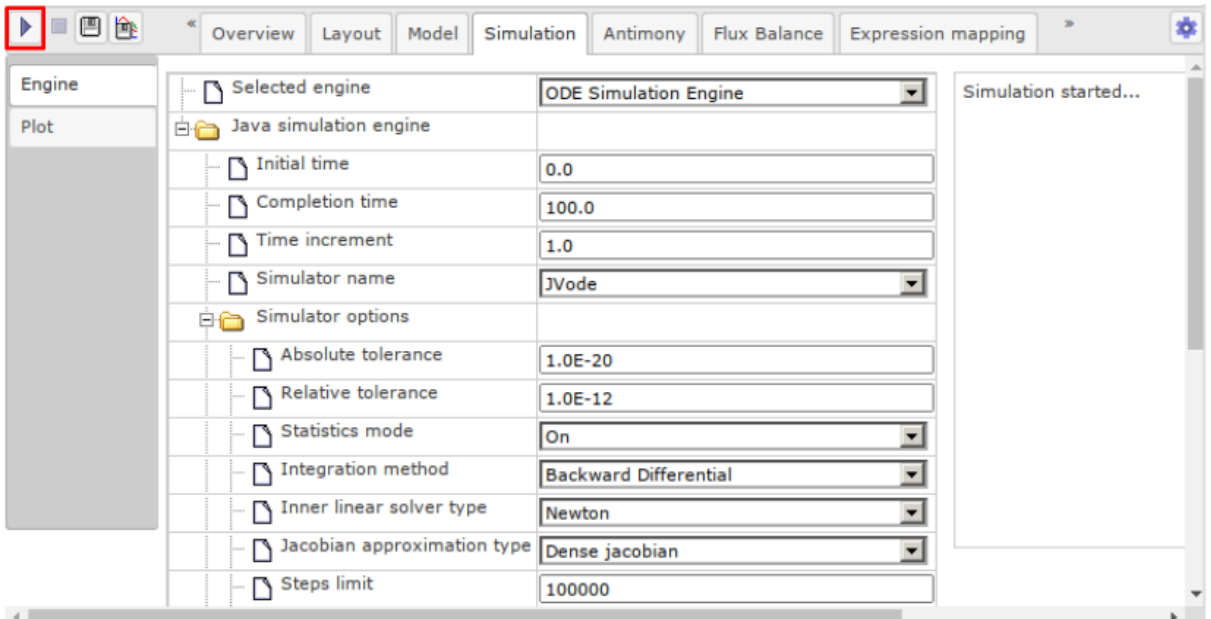

Рис. 2.19. Настройка параметров численных расчетов.

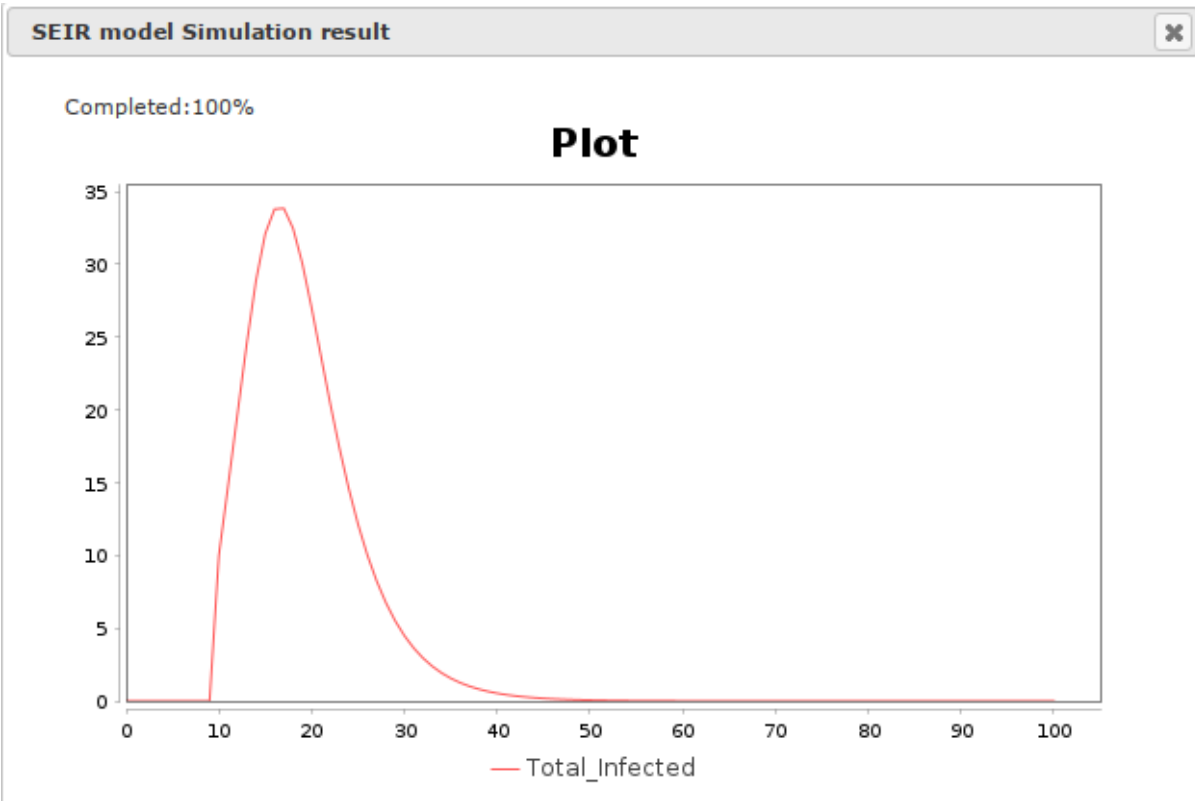

Рис. 2.20. Результаты численных расчетов.

**Добавление реальной статистики в модель** 

В этом параграфе загрузим таблицу с реальными данными по эпидемии в моделируемом регионе. Данные которые мы будем использовать доступны по ссылке [https://ict.biouml.org/bioumlweb/#de=data/Collaboration/Covid-](https://ict.biouml.org/bioumlweb/#de=data/Collaboration/Covid-19/Data/Dashboard/Statistics/Germany)

[19/Data/Dashboard/Statistics/Germany.](https://ict.biouml.org/bioumlweb/#de=data/Collaboration/Covid-19/Data/Dashboard/Statistics/Germany) Эта таблица описывают статистику эпидемии Covid-19 в Германии и загружена с сайта ourworldindata.org. Для использования ее сначала можно экспортировать из платформы BioUML кликнув правой кнопкой мыши и выбрав **Export**.

Сначала загрузим ее в наш проект. Кликните правой кнопке по проекту в дереве. В нашем случае это тот же проект в котором мы создали диаграмму в предыдущем параграфе. Выберите Import и перетащите файл в появившееся окно (рис. 2.21).

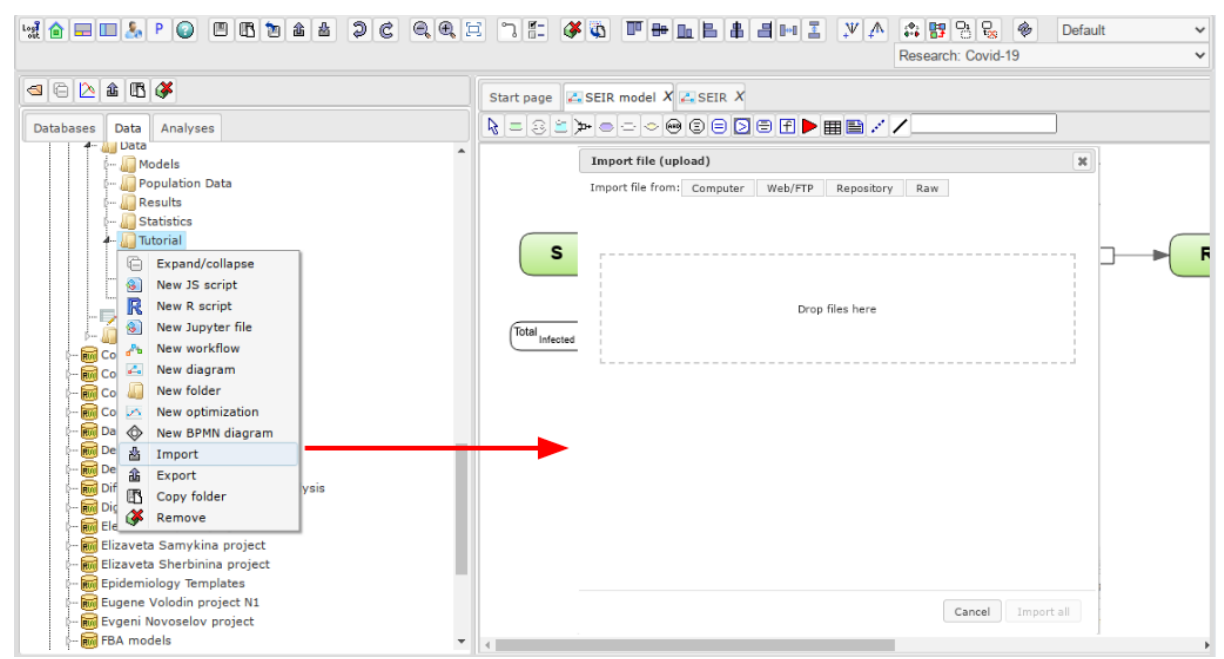

Рис. 2.21. Загрузка табличных данных в платформу BioUML

После выбора нужной таблицы из файловой системы и ее загрузки на сервер, пользователю выводится окно параметров импорта (рис. 2.22). Во-первых нужно указать имя новой таблицы в репозитории BioUML. Далее важно указать на какой строке загружаемого файла находится заголовок, содержащий названия колонок таблицы **Header row index**, а также с какой строки файла начинаются ряды таблицы **First data row index.** Если строка, содержащая названия колонок выбрана правильно, то в выпадающем списке для поля **Column for ID** появится список всех колонок новой таблицы. В этом списке нужно выбрать колонку, являющуюся идентификатором рядов таблицы (т.е. колонку содержащую названия рядов). Если такой колонки нет, то следует выбрать **Generate unique ID** - в этом случае такая колонка будет создана автоматически. Далее жмем **Start** и таблица появляется в дереве репозитория. Загруженную таблицу можно просмотреть и отредактировать кликнув на нее в дереве репозитория левой кнопкой мыши (рис. 2.23).

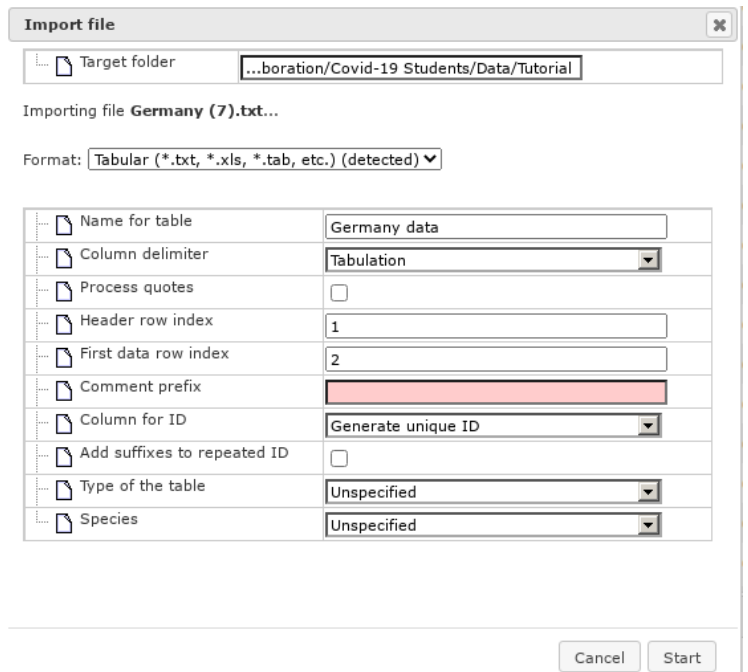

Рис. 2.22. Настройки импорта таблицы в платформу BioUML

| $\bullet$<br>G<br>$L_{22}$<br>酓<br>$\mathbf{S}_0$<br>P<br>∣ &<br>90               | $\equiv$       | R ab Φ          |                              |                                            |                 |                                   |             |                    | Research: Covid-19 Students |                    | Default<br>$\checkmark$ | $\checkmark$   |
|-----------------------------------------------------------------------------------|----------------|-----------------|------------------------------|--------------------------------------------|-----------------|-----------------------------------|-------------|--------------------|-----------------------------|--------------------|-------------------------|----------------|
| 民国品品のの<br>$\circ$<br>齿<br>8                                                       | Start page     |                 |                              | $\mathbb{Z}$ SEIR model $X$ Germany data X |                 |                                   |             |                    |                             |                    |                         |                |
| <b>Databases</b><br>Analyses<br>Data                                              | First          | Previous Page 3 |                              | of 19 Next                                 | Last            | Showing 101 to 150 of 918 entries |             |                    |                             | Edit<br>Apply      | Select all<br>Cancel    | Select page    |
| 4-RM Covid-19 Students<br>$\overline{\phantom{a}}$<br>Data<br>4.                  | $ID^A$         | time            | iso_code                     | continent                                  | <b>location</b> | date                              | total cases | new cases          |                             | new cases smoothed | total deaths            | new deaths     |
| Models                                                                            | 101            | 100             | DEU                          | Europe                                     | Germany         | $2020 -$<br>$04 - 09$             |             | 4974               | 4954.286                    |                    | 2107                    | 246            |
| <b>Manufacture Population Data</b><br><b>Results</b><br>ß                         | 102            | 101             | <b>DEU</b>                   | Europe                                     | Germany         | $2020 -$<br>$04 - 10$             |             | 5323               | 4832.714                    |                    | 2373                    | 266            |
| <b>Statistics</b><br>4 Tutorial                                                   | 103            | 102             | <b>DEU</b>                   | Europe                                     | Germany         | $2020 -$<br>$04 - 11$             |             | 4133               | 4554.286                    |                    | 2544                    | 171            |
| <b>E</b> Germany data                                                             | 104            | 103             | DEU                          | Europe                                     | Germany         | $2020 -$<br>$04 - 12$             |             | 2821               | 4109.286                    |                    | 2673                    | 129            |
| SEIR model<br>- ■ Models List                                                     | 105            | 104             | <b>DEU</b>                   | Europe                                     | Germany         | $2020 -$<br>$04 - 13$             |             | 2537               | 3946.429                    |                    | 2799                    | 126            |
| D notebook.ipynb<br>$\leftarrow$ $\leftarrow$ Journal<br>$\overline{\phantom{a}}$ | 106            | 105             | <b>DEU</b>                   | Europe                                     | Germany         | 2020-<br>$04 - 14$                |             | 2082               | 3696.143                    |                    | 2969                    | 170            |
|                                                                                   |                |                 |                              |                                            |                 | $2020 -$                          |             |                    |                             |                    |                         |                |
| $\blacksquare$<br>Info<br>Search                                                  | ø              | 中子诗             | Filters                      | Columns                                    | My description  | Graph search                      | Script      | Clipboard<br>Tasks | Logs                        |                    |                         | ÷              |
| Default<br>$\checkmark$                                                           | First          | Previous        | $\vert$ 2<br>$\vert 1 \vert$ | Last<br>Next                               |                 |                                   |             |                    |                             |                    | Show 50                 | $\vee$ entries |
| <b>ID: Tutorial</b><br>Created: Wed Jul 20 10:47:08 UTC                           | #              |                 | <b>Column name</b>           |                                            |                 | <b>Type</b>                       |             | <b>Description</b> |                             | <b>Expression</b>  |                         | <b>Visible</b> |
| 2022                                                                              | $\mathbf{0}$   | id              |                              |                                            | Text            |                                   |             |                    |                             |                    |                         |                |
| Modified: Wed Jul 27 08:53:35 UTC                                                 | $\mathbf{1}$   | time            |                              |                                            | Integer         | $\check{ }$                       |             | time               |                             |                    | ⊻                       | ✓              |
| 2022<br>Size: 2                                                                   | $\overline{2}$ |                 | iso_code                     |                                            | Text            | $\check{~}$                       |             | iso code           |                             |                    | $\mathbb{Z}$            | $\overline{a}$ |
| Size on disk: 22.0kb (22,486 bytes)                                               | $\overline{3}$ |                 | continent                    |                                            | Text            | $\check{~}$                       |             | continent          |                             |                    | $\mathbb{Z}$            | ✔              |
| Complete name:                                                                    |                |                 |                              |                                            |                 |                                   |             |                    |                             |                    | $\mathbb{Z}$            |                |
| data/Collaboration/Covid-19<br>Students/Data/Tutorial                             | 4              |                 | location                     |                                            | Text            | $\check{~}$                       |             | location           |                             |                    |                         | ø              |
| $\overline{\phantom{a}}$                                                          | $\blacksquare$ | $4 - 4 -$       |                              |                                            | Tax4            | ज                                 |             | <b>Asks</b>        |                             |                    | $\sqrt{2}$              | п,             |

Рис. 2.23. Таблица в платформе BioUML. Для редактирования данных служат кнопки Edit и Apply в правой верхней части.

Теперь мы можем добавить табличные данные на график при проведении расчетов модели. Для этого перейдем во вкладку Plot. Опять нажмем на кнопку **Edit curves and experiments**, в верхней части есть поле **Select Line type**, выберем в нем **Experiment** (рис. 2.24). Далее нажимаем на **Add line**, в появившемся окне в поле **Experiment table**  указываем путь в репозитории до загруженной таблицы. X variable соответствует значениям по оси x, здесь выберем колонку таблицы, соответствующую времени time, а в поле **Y variable** - колонку содержащую значения общего количества зарегистрированных случаев total\_cases, после этого нажимаем **Save** и запускаем численные расчеты во вкладке **Engine**, установив предварительно **Completion time** = 200.

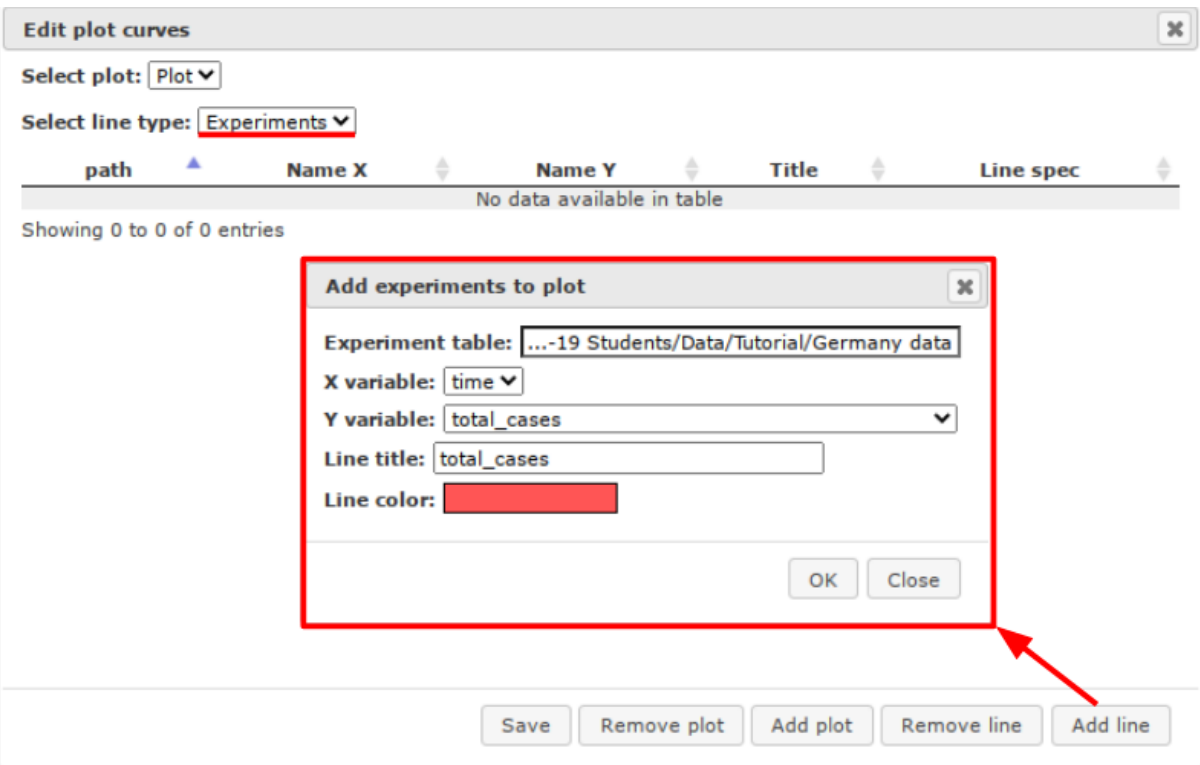

Рис. 2.24. Добавление табличных данных на график

На появившемся графике (рис. 2.25) мы видим сравнение рассчитанного количества случаев (переменная модели **Total\_Infected)** с реальной статистикой (колонка таблицы **total\_cases)**. Как видно, сейчас результаты расчетов сильно отличаются от реального течения эпидемии.

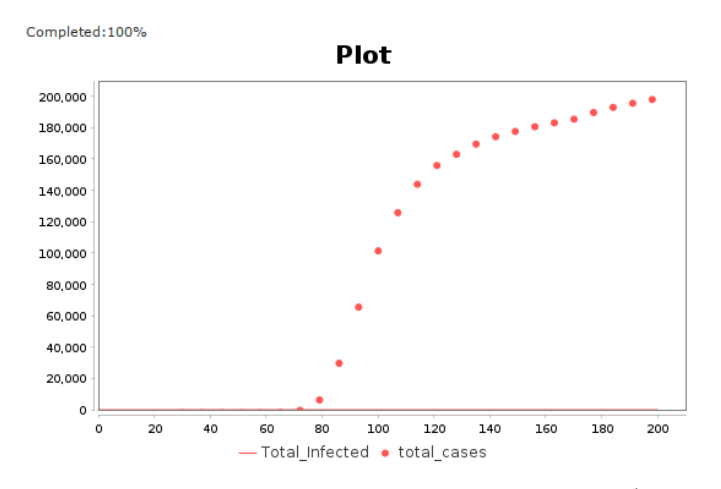

Рис. 2.25. Результат численных расчетов при сравнении с табличными данными

#### **Определение параметров модели**

В этом параграфе мы опишем как провести идентификацию параметров модели для описания первых 200 дней эпидемии COVID-19 в Германии в 2020 году. В качестве первого шага установим начальные значения общего размера популяции N и количества чувствительных к заражению людей S равными 83E6, что примерно соответствует населению Германии.

Теперь нам нужно создать оптимизационный документ в дереве BioUML. Для этого кликните правой кнопкой на нужной папке (в данном случае Tutorial) и выберите New optimization. В появившемся окне (рис. 2.26) укажите имя нового документа **SEIR Optimization**) (например  $\mathbf{M}$ модель, параметры которой будут идентифицированы.

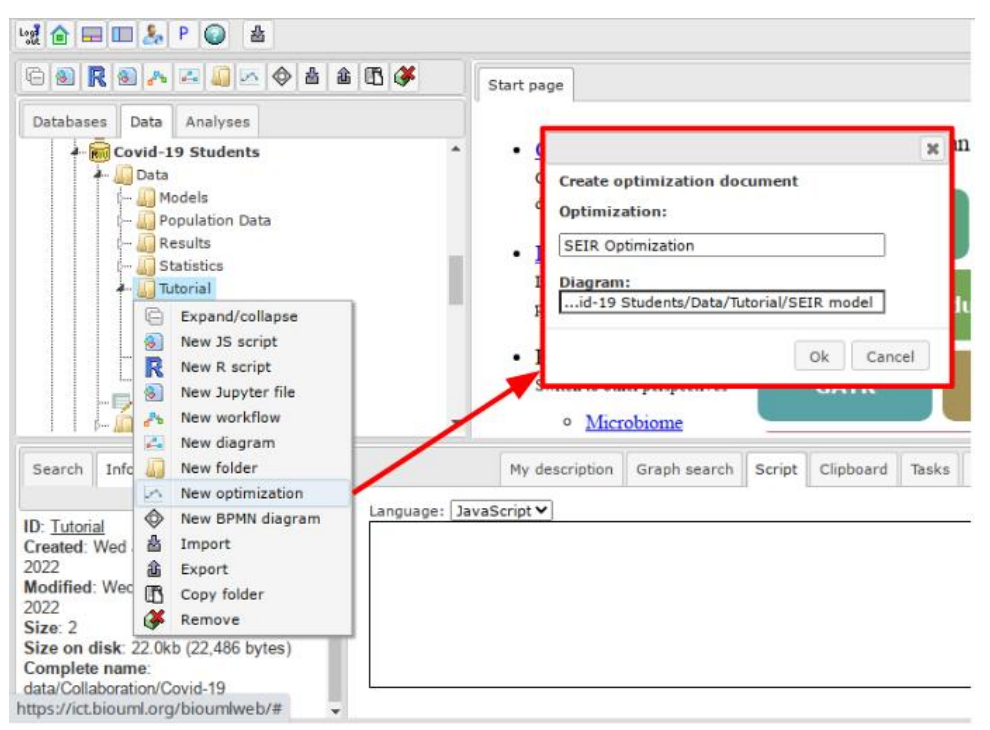

Рис. 2.26. Создание оптимизационного документа

Теперь откройте созданный документ. Настройка его параметров осуществляется с помошью вкладки **Optimization** в нижней части. Она содержит 6 внутренних вкладок: Method - выбор оптимизационного алгоритма и настройка его параметров.

Experiments - настройка табличных значений к которым происходит идентификация параметров.

Constraints - установка ограничений на значения переменных модели.

Variables - выбор параметров, чьи значения будут идентифицированы.

Entities - выбор сущностей (участников реакций). чьи начальные значения будут идентифицированы.

Simulation - настройки свойств численного решателя.

Сначала добавим таблицу со значениями, к которым будем адаптировать модель и установим соответствие между колонками и переменными модели. Для этого откроем вкладку Experiments и кликнем на иконку добавления нового эксперимента (рис. 2.27). В появившемся окне нужно указать путь до искомой таблицы в поле **Experiment data** и нажать Ok. После этого во вкладке Experiments появится список колонок таблицы и дополнительные настройки. В частности рекомендуем поменять метод взвешивания **Weight method** на **Edited.** Далее для двух колонок укажем соответствующие переменные модели. А именно колонке time соответствует модельное время **time**, а колонке **total\_cases** соответствует переменная **Total\_Infected**. Таким образом в процессе идентификации параметров алгоритм будет минимизировать разницу между рассчитанными значениями общего количества инфицированных и табличными значениями **total\_cases**. остальные колонки таблицы нам пока не понадобятся.

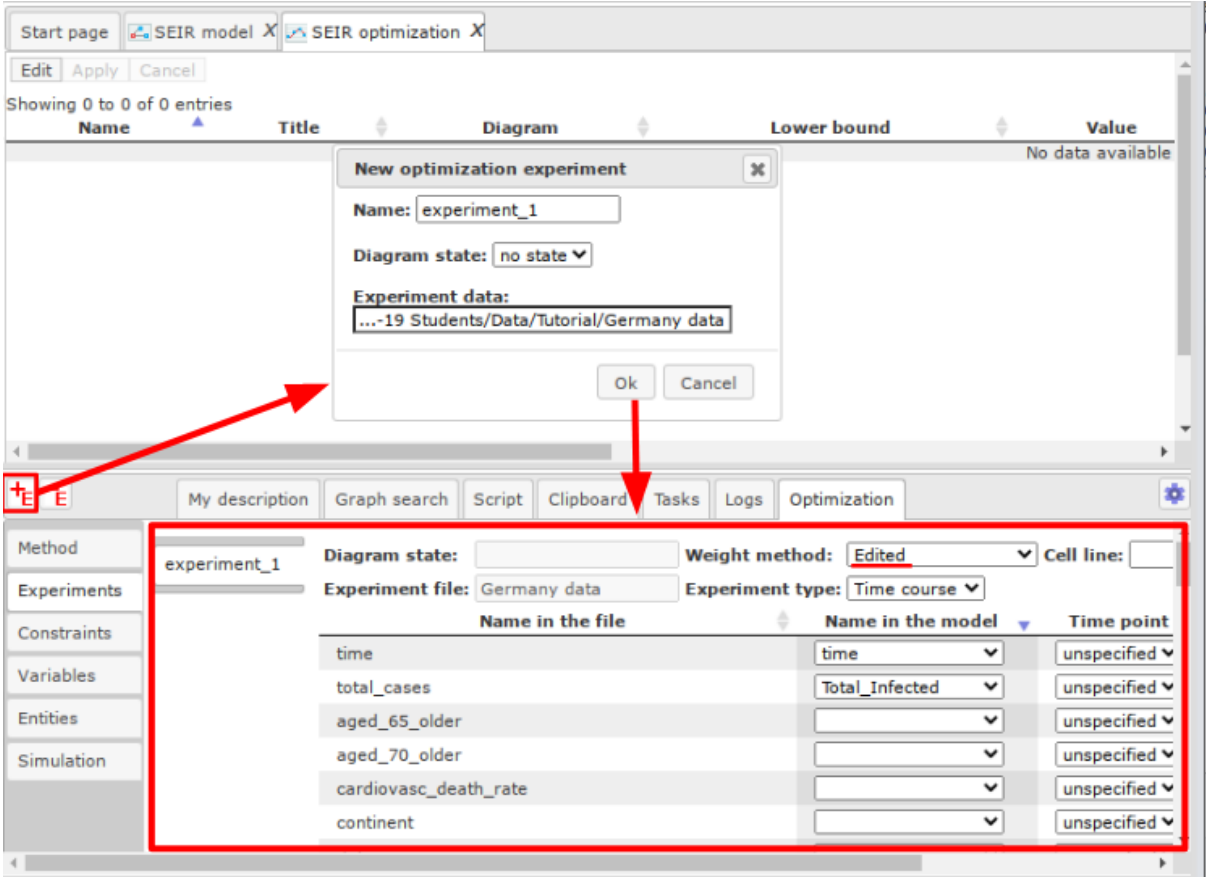

Рис. 2.27. Настройка экспериментальных данных

На следующем шаге выберем параметры для идентификации и границы их возможных значений. Для этого перейдем во вкладку **Variables**. Здесь выделим все параметры модели, значения которых мы хотим идентифицировать. Это a, b, y, **E\_start**, **t\_start**. Потом нажмем на кнопку **Add selected variables.** Параметры появятся в окне в верхней части интерфейса. Далее для каждого из параметров установим его возможные границы. Для этого надо нажать на кнопку **Edit** в левом верхнем углу, отредактировать значения и потом нажать на кнопку **Apply**. Нижние границы (**Lower bound**) оставим равными 0, а верхние установим так, как показано на рис. 2.28. Для параметров a, b, y - 10, время начала эпидемии t\_start ограничено сверху значением 100, а количество зараженных в момент времени t\_start - значением 500.

Во вкладке **Simulation** установите финальное время численных расчетов равное 200 дням.

Теперь мы готовы запустить процесс идентификации параметров. Для этого перейдем во вкладку **Method**. В качестве алгоритма выберем **Genetic cellular algorithm** и укажем куда должен сохраниться результат расчетов. В данном случае это будет новая папка **Germany\_result** находящаяся рядом с исходной моделью . После этого запускаем расчеты кнопкой **Start optimization process** (рис. 2.29)**.**

|                             | Start page $\Box$ SEIR optimization X |                        |                             |                            |                                                                   |         |                    |           |
|-----------------------------|---------------------------------------|------------------------|-----------------------------|----------------------------|-------------------------------------------------------------------|---------|--------------------|-----------|
| Edit Apply Cancel           |                                       |                        |                             |                            |                                                                   |         |                    |           |
| Showing 1 to 5 of 5 entries |                                       |                        |                             |                            |                                                                   |         |                    |           |
| Name $A$                    | Title ©                               | <b>Diagram</b>         | Lower bound $\qquad \oplus$ |                            | Value $\qquad \qquad \bullet$ Upper bound $\qquad \qquad \bullet$ | Local © | Units <sup>®</sup> | Comment   |
| E start                     | E start                               | SEIR model<br>$\circ$  |                             | 10                         | 500                                                               |         |                    |           |
| a                           | a                                     | $\circ$<br>SEIR model  |                             | 1                          | 10                                                                | J.      |                    |           |
| ь                           | ь                                     | SEIR model<br>$\circ$  |                             | 0.5                        | 10                                                                | Ω       |                    |           |
| t start                     | t start                               | $\bf{O}$<br>SEIR model |                             | 10                         | 100                                                               | u       |                    |           |
|                             | v                                     | SEIR model<br>0        |                             | 0.3                        | 10                                                                | о       |                    |           |
|                             |                                       |                        |                             |                            |                                                                   |         |                    |           |
| ▼图                          | My description                        | Graph search           | Script                      | Clipboard<br>Tasks         | Optimization<br>Logs                                              |         |                    | \$        |
| Method                      | Previous<br>First                     | Next                   | Last                        |                            |                                                                   |         |                    | <b>Sh</b> |
| Experiments                 | <b>Name</b>                           | <b>Title</b>           | <b>Type</b>                 | Initial value $\triangleq$ | Constant                                                          |         | <b>Units</b>       |           |
|                             | E_start                               | E_start                | Not used                    | 10.0                       |                                                                   |         | $\checkmark$       |           |
| Constraints                 | N                                     | Ν                      | Not used                    | 83000000                   |                                                                   |         | $\checkmark$       |           |
| Variables                   | <b>Total Infected</b>                 | Total_Infecte          | Not used                    | 0.0                        |                                                                   |         | $\check{ }$        |           |
| <b>Entities</b>             | a                                     | a                      | Not used                    | 1.0                        |                                                                   |         | ۰                  |           |
| Simulation                  | ь                                     | р                      | Not used                    | 0.5                        | п                                                                 |         | v                  |           |
|                             | t start                               | t start                | Not used                    | 10.0                       |                                                                   |         | $\checkmark$       |           |
|                             | time                                  | time                   | Time                        | 0.0                        |                                                                   |         | v                  |           |
|                             | unknown                               | unknown                | Not used                    | 0.0                        |                                                                   |         | v                  |           |
|                             | ٧                                     | v                      | Not used                    | 0.3                        |                                                                   |         | $\checkmark$       |           |

Рис. 2.28. Установка идентифицируемых параметров

| Edit   Apply   Cancel<br>Showing 1 to 5 of 5 entries<br><b>Name</b>         | Title                                             |                                    | <b>Diagram</b> |                      |         | Lower bound                                |     | Value |
|-----------------------------------------------------------------------------|---------------------------------------------------|------------------------------------|----------------|----------------------|---------|--------------------------------------------|-----|-------|
| E start                                                                     | E_start                                           |                                    | SEIR model     |                      | $\circ$ |                                            | 10  |       |
| a                                                                           | a                                                 |                                    | SEIR model     |                      | $\circ$ |                                            | 1   |       |
| b                                                                           | b                                                 |                                    | SEIR model     |                      | $\circ$ |                                            | 0.5 |       |
| t_start                                                                     | t start                                           |                                    | SEIR model     |                      | $\circ$ |                                            | 10  |       |
|                                                                             |                                                   |                                    | SEIR model     |                      | $\circ$ |                                            | 0.3 |       |
|                                                                             |                                                   |                                    |                |                      |         |                                            |     |       |
| $\blacksquare$                                                              |                                                   | My description Graph search Script |                | Clipboard Tasks Logs |         | Optimization                               |     |       |
|                                                                             |                                                   |                                    |                |                      |         |                                            |     |       |
|                                                                             | Method Cellular genetic algorithm<br>Diagram<br>P |                                    | M              |                      |         | data/Collaboration/Covid-19 Students/Data/ |     |       |
|                                                                             | Optimization result                               |                                    |                |                      |         | tudents/Data/Tutorial/Germany result       |     |       |
|                                                                             | Apply state                                       |                                    |                |                      |         |                                            |     |       |
|                                                                             | Arbitrary random seed                             |                                    |                |                      | ☑       |                                            |     |       |
|                                                                             |                                                   | External starting parameters       |                |                      | a       |                                            |     |       |
|                                                                             | Iterations limit                                  |                                    |                |                      | 500     |                                            |     |       |
| Method<br>Experiments<br>Constraints<br>Variables<br>Entities<br>Simulation | Grid length                                       |                                    |                |                      | 5       |                                            |     |       |

Рис. 2.29. Настройка параметров оптимизации

После того как процесс идентификации закончится результат автоматически сохранится в выбранное место. Обратите внимание, что процесс можно остановить в любой момент времени, при этом текущий результат также сохранится. Результат состоит из графика составляющего результаты расчетов с табличными значениями (рис. 2.30), а также таблицу с найденными значениями параметров (рис. 2.31). Заметим, что процесс идентификации параметров является стохастическим так что при каждом запуске результаты могут отличаться.

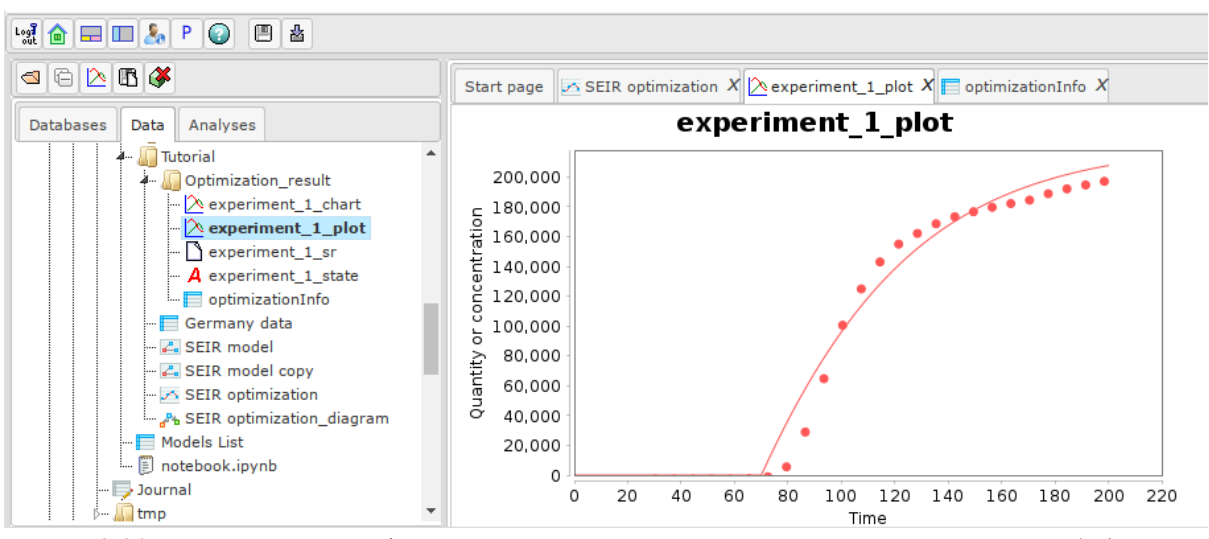

Рис. 2.30. Результат идентификации параметров. Сравнение результатов расчетов (общего количества зараженных) с реальными данными

| $\mathbb{R}^d_1 \oplus \mathbb{R}^d_2 \oplus \mathbb{R}^d_3 \oplus \mathbb{R}^d_4 \oplus \mathbb{R}^d_5$<br>$\equiv$ $\equiv$ ab $\bar{Q}$          |                                                                                                |                                                                         |
|----------------------------------------------------------------------------------------------------|------------------------------------------------------------------------------------------------|-------------------------------------------------------------------------|
| $\begin{array}{c} \textbf{1} & \textbf{1} & \textbf{1} \\ \textbf{1} & \textbf{1} & \textbf{1} \\ \textbf{1} & \textbf{1} & \textbf{1} \end{array}$ | Start page $\Box$ SEIR optimization $X \triangle$ experiment 1 plot $X$ is optimization Info X |                                                                         |
| Analyses<br><b>Databases</b><br>Data                                                                                                    | Previous Page 1<br>of 1 Next Last<br>First                                                     | Showing 1 to 9 of 9 entries<br>Show 50<br>$\mathbf{\mathsf{v}}$ entries |
| Tutorial                                                                                                    | ID                                                                                             | Value                                                                   |
| 4 Optimization_result                                                                                                    | Calculation deviation                                                                          | 2.8103E9                                                                |
| $\sim$ $\infty$ experiment_1_chart                                                                                                    | Simulations                                                                                    | 10020                                                                   |
| $-\sqrt{2}$ experiment 1 plot                                                                                                    | E_start                                                                                        | 1000                                                                    |
| experiment_1_sr                                                                                                    | t start                                                                                        | 70.2395                                                                 |
| $-$ <b>A</b> experiment 1 state                                                                                                    | a                                                                                              | 7.94475                                                                 |
| $\blacksquare$ optimizationInfo                                                                                                    | y                                                                                              | 6.6727                                                                  |
| Germany data                                                                                                    | ь                                                                                              | 5.7296                                                                  |
| $-2$ SEIR model                                                                                                    | b <sub>2</sub>                                                                                 | 1.09768                                                                 |
| - 2 SEIR model copy                                                                                                    | Penalty function                                                                               | $\overline{0}$                                                          |
| SEIR optimization                                                                                                    |                                                                                                |                                                                         |
| Ph SEIR optimization_diagram                                                                                                    |                                                                                                |                                                                         |
| $\blacksquare$ Models List                                                                                                    |                                                                                                |                                                                         |
| - <i>E</i> notebook.ipynb                                                                                                    |                                                                                                |                                                                         |
| $\overline{\phantom{a}}$ Journal                                                                                                    |                                                                                                |                                                                         |
| i… ∭tmn                                                                                                    |                                                                                                |                                                                         |

Рис. 2.31. Результат идентификации параметров. Значения параметров

Обратим внимание, что значение параметра а=7.94 не соответствует ожидаемой медианной длительности инкубационного периода в пять дней. К сожалению в настолько простой модели не удается подобрать параметры так, чтобы длительности отдельных процессов совпадали с ожидаемыми, а результаты расчетов совпадали с реальной статистикой.

Таким образом мы закончили создание эпидемиологической SEIR-модель описывающей первые 200 дней эпидемии коронавируса в Германии. Модель доступна в платформе BioUML по адресу [https://ict.biouml.org/bioumlweb/#de=data/Collaboration/Covid-](https://ict.biouml.org/bioumlweb/#de=data/Collaboration/Covid-19%20Students/Data/Tutorial/SEIR%20model)[19%20Students/Data/Tutorial/SEIR%20model](https://ict.biouml.org/bioumlweb/#de=data/Collaboration/Covid-19%20Students/Data/Tutorial/SEIR%20model) (выбрать **Start without login**, если нет регистрации в платформе)

### **2.3. Расширенная SEIR модель**

SEIR-модели нашли огромное применение в теоретических исследованиях различных аспектов пандемии, вызванной новым коронавирусом SARS-CoV-2. В частности, такого типа модели были использованы для оценки влияния различных противоэпидемиологических мер на распространение вируса в популяции в Китае [Prem et al., 2020; Yang et al., 2020a], Великобритании [Ferguson et al., 2020], Европе (например, в Нидерландах [Westerhoff and Kolodkin, 2020] в течение 2020 года и даже с прогнозом до 2025 года для США, учитывая влияние сезонных вспышек эпидемии и кросс-иммунитет от переболевания в результате заражения другими бетакоронавирусами [Kissler et al., 2020]. SEIR подход был также использован для оценки влияния ограничений в авиасообщениях внутри и между странами на скорость распространения COVID-19 [Chinazzi et al., 2020].

Отличительной особенностью SEIR модели, предложенной в работе Westerhoff and Kolodkin, 2020, является разделение каждой из субпопуляций (чувствительные, зараженные, симптомные, выздоровевшие) на две подгруппы: тестированные и не тестированные, что позволяет более точно верифицировать численные расчеты модели на соответствующих статистических данных в регионе (рис. 2.32).

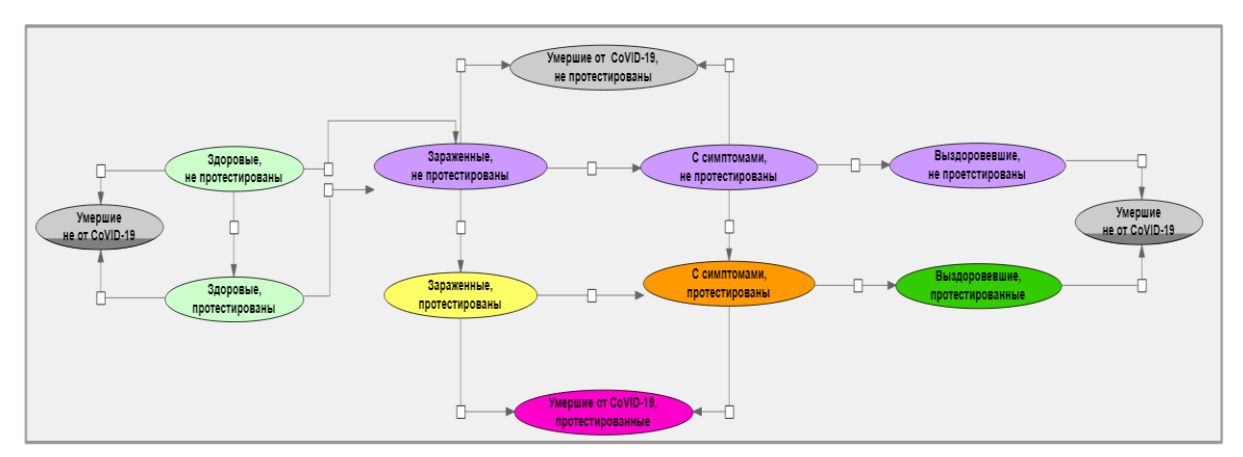

Рис. 2.32. SEIR-модель эпидемии COVID-19 в регионе с учетом процедуры тестирования согласно оригинальной модели Westerhoff and Kolodkin, 2020 в BioUML.

Модель предназначена для анализа COVID-19 пандемии и оценки эффективности предпринятых противоэпидемиологических мер, которые моделируются за счет дискретных изменений значения параметра Social distance в знаменателе уравнения для расчета коэффициента передачи инфекции, Total infection coefficient (TIC). В частности, модель позволяет проанализировать насколько степень (уровень увеличения социальной дистанции) и своевременность введения режима самоизоляции оказывает влияние на ход пандемии. На основе модели было продемонстрировано преимущество адаптивной стратегии, заключающейся в первоначальном введении жесткого режима самоизоляции с постепенным его ослаблением, иногда перемежающимся с временным ужесточением самоизоляции с учетом своевременно поступающих данных от масштабных анализов популяции на наличие SARS-CoV-2.

Модель свободно доступна на FAIRDOMHub [\(http://doi.org/10.15490/fairdomhub.1.model.693.1\)](http://doi.org/10.15490/fairdomhub.1.model.693.1), в рамках проекта FAIRDOMhub [\(https://fairdomhub.org/investigations/372\)](https://fairdomhub.org/investigations/372). Для реконструкции модели в BioUML можно использовать исходную реконструированную SEIR модель (см. выше), в которую потребуется дополнительно внести сущности для тестированных субпопуляций и две сущности для умерших в популяции по естественной причине и в результате болезни COVID-19; а также добавить в числитель расчета TIC коэффициента слагаемые, описывающие передачу инфекции тестированными субпопуляциями. В результате, формула для расчета TIC должна выглядеть следующим образом:

 $TIC = \frac{\sum_{i} Infect_{i} \cdot Subpopulation_{i}}{Population \cdot Social_{Fermn}}$ 

Subpopulation<sub>i</sub> $\in$  [Infected, Infected<sub>Tested</sub>, Symptomatic, Symptomatic<sub>Tested</sub>]

Альтернативным вариантом работы с оригинальной моделью Westerhoff and Kolodkin, 2020 является импорт опубликованного SBML файла модели в BioUML через дерево проекта (рис. 2.21):

Однако, эпидемиологическое изучение инфекционного агента SARS-CoV-2 и мета-анализ научных публикаций, вышедших за 2020-2021 года по этой тематике, показывают существенную роль в динамике развития пандемии, так называемых, асимптомных пациентов, у которых может не наблюдаться или слабо выражены симптомы заболевания, но которые также, как и симптомные, могут передавать инфекцию другим, чувствительным к заражению пациентам (Byambasuren et al., 2020; Dobrovolny, 2020; Mokhtari et al., 2021; Subramanian et al., 2021). Поэтому в разработанную SEIR модель может быть также включена субпопуляция асимптомных пациентов с учетом формирования тестированных и не тестированных групп (рис. 2.33):

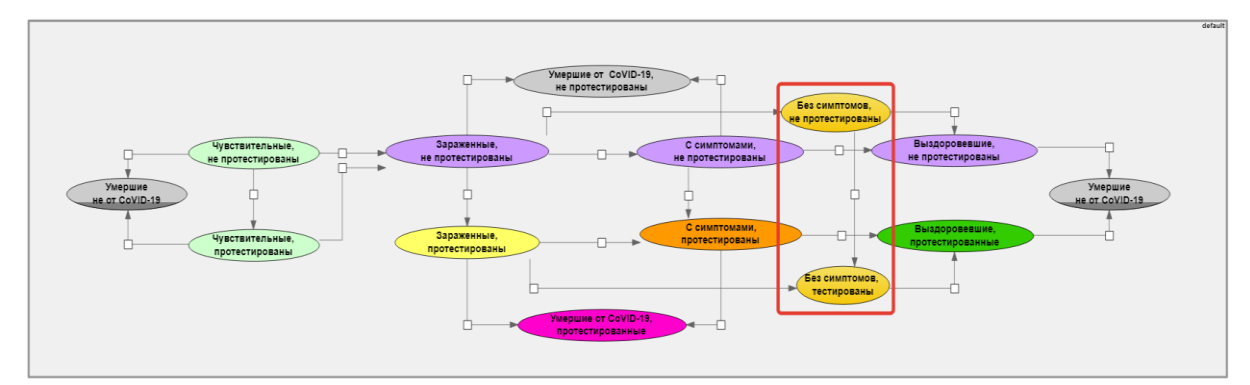

Рис. 2.33. В исходную модель Westerhoff and Kolodkin, 2020 добавлены две субпопуляции асимптомных (тестированные и не тестированные - выделены красным) с соответствующими реакциями переходов из зараженных в бессимптомные, из бессимптомных в выздоровевших и из бессимптомных не тестированных в бессимптомные тестированные.

Дополнительным фактором, влияющим на эпидемиологический процесс распространения вируса SARS-CoV-2 в популяции, является возможность кроссиммунитета к данному патогену в связи с более ранними заражениями близкородственными видами коронавирусов. Так, было показано, что в популяции существует группа нечувствительных к заболеванию COVID-19 людей, которые не только не заражаются вирусом, но и не участвуют в дальнейшей передаче инфекции [Ng et al., 2020; Pinto et al., 2020; Shrock et al., 2020]. Доля таких людей в популяции может варьировать в пределах 25-50% [Doshi, 2020; Mateus et al., 2020]. Согласно выявленным эпидемиологическим фактам исходная SEIR модель может быть расширена за счет добавления двух субпопуляций: иммунных к заражению SARS-CoV-2, не тестированных и иммунных к заражению SARS-CoV-2, тестированных (рис.  $2.34$ :

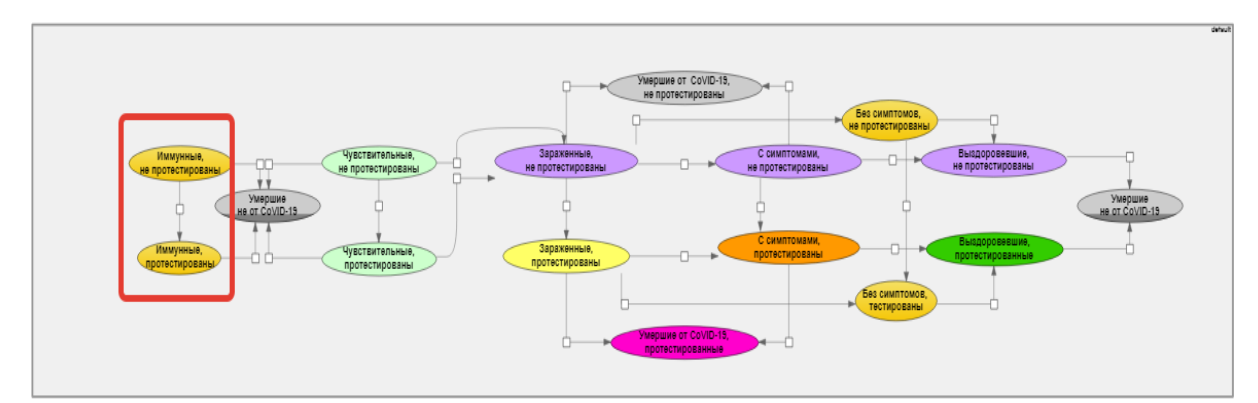

Рис. 2.34. В модель, представленную на рисунке 17, добавлены две субпопуляции изначально иммунных к заражению SARS-CoV-2 (тестированные и не тестированные выделены красным) с соответствующими реакциями переходов из иммунных в умершие по естественным причинам и из иммунных не тестированных в иммунные тестированные.

Эпидемиологические волны пандемии COVID-19 четко показали, что в отсутствии отработанных механизмов и протоколов лечения, низкого уровня вакцинации увеличивается доля тяжелобольных пациентов, необходимость как в аппаратах ИВЛ (искусственная вентиляция легких), так и в лечебных койка-местах. Поэтому для оценки возможностей медицинских центров в борьбе с пандемией необходимо учитывать тяжелобольных и тяжелобольных на ИВЛ, моделировать расход и приход аппаратов ИВЛ. Добавим также указанные сущности в модифицированную (рис. 2.34) версию исходной SEIR модели (рис.2.35):

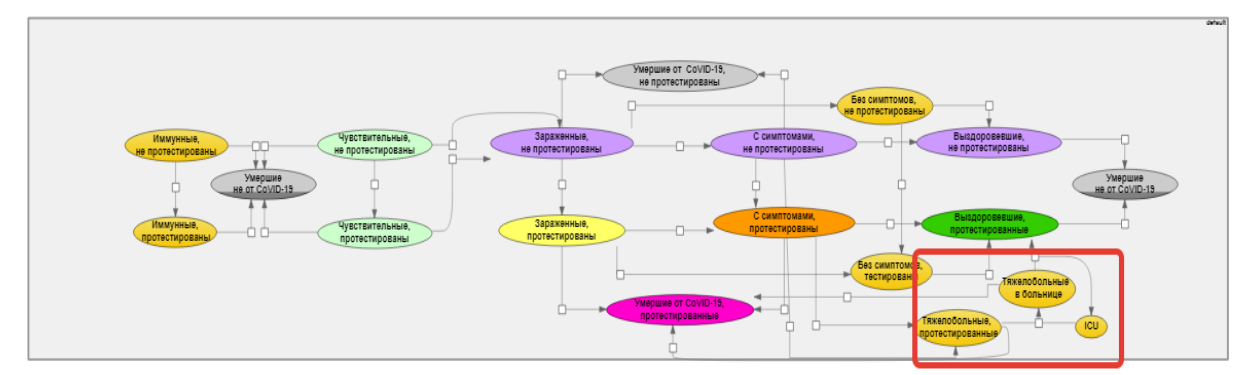

Рис. 2.35. В модель, представленную на рисунке 18, добавлены две субпопуляции тяжелобольных и тяжелобольных на ИВЛ (предполагается, что на этом этапе проявлени симптомов пациенты уже точно протестированы), а также учет ИВЛ с соответствующими реакциями переходов из тяжелобольных в тяжелобольных на ИВЛ, из тяжелобольных на ИВЛ в выздоровевшие протестированные при выздоровлении и из тяжелобольных в умершие от COVID-19 в случае смерти по причине перенесенной инфекции.

Стоит отметить, что значение коэффициента социальной дистанции (Social distance) соответствующей тем или иным противоэпидемиологическим мерам в оригинальной SEIR модели [Westerhoff and Kolodkin, 2020] подбирается для соответствия текущим статистическим данным заболеваемости, а не исходя из реального содержания принятых мер. К тому же, пороги значений данного параметра также не определены. Более того, анализ исходной модели показывает, что подходящим варьированием данного параметра можно приблизить практически любую требуемую динамику заражения в регионе. Для адекватного решения данной проблемы можно использовать значение статистически вычисляемого параметра - Stringency Index, представляющего обобщенную и взвешенную меру противоэпидемиологических государственных мер (закрытие школ; переход на дистанционный режим работы, учебы; отмена массовых мероприятий и т.д.) и предложенного Blavatnik School of Government of the University of Oxford [Hale et al., 2021] в качестве параметра противоэпидемиологических мер, значение которого изменяется во времени и сильно варьирует в зависимости от исследуемой страны [Li et al., 2021]. Значение индекса варьируется между 0 (нет ограничений) и 100 (максимально возможные ограничения). В результате, параметр социальной дистанции может больше не подбираться на основе статистических данных по новым выявленным случаям, а рассчитываться на основе текущего значения Stringency Index для данного региона:

> $S=$ 100  $100 - S I_{comply} \cdot S I(t - S I_{delay})$

где  $S$  - параметр социальной дистанции;  $SI$  - величина Stringency Index;  $SL_{\text{comply}}$ - степень соблюдения населением принимаемых ограничений;  $SL_{\text{delay}}$ временная задержка между принятием противоэпидемиологических мер и их эффектом.

#### **Задания для самостоятельной работы:**

1. Создать SEIRD-модель с тестированием.

В модели должны быть следующие компартменты: S - чувствительные, E инкубационный период, I - симптомные, R - выздоровевшие, D - умершие, E\_T выявленные в инкубационном периоде, I\_T - выявленные симптомные, R\_T выздоровевшие протестированные, D\_T - умершие, протестированные. Реакции переходов используют законы действующих масс. Для тестирования в инкубационном периоде и симптомных больных использовать разные константы скорости реакций. В модели должен быть подсчет общего количества случаев заражения, общего количества зарегистрированных случаев, ежедневного количества случаев заражения, ежедневное количества зарегистрированных случаев и подсчет летальности (количество смертей / количество заболевших).

Система уравнений модели должна соответствовать следующему виду:

$$
\begin{array}{rcl}\n\frac{dS}{dt}(t) & = & -TIC \cdot \frac{S(t)}{N} & \text{MMDOPT IH}\varphi \text{erkUMI} \text{ if } t \text{ is the probability of } \frac{dE}{dt}(t) \\
\frac{dE}{dt}(t) & = & \alpha \cdot E(t) - \gamma \cdot I(t) - \mu \cdot I(t) - T_{I} \cdot I(t) \\
\frac{dR}{dt}(t) & = & \gamma \cdot I(t) \\
\frac{dD}{dt}(t) & = & \mu \cdot I(t) & \text{Tertripoванue} \\
\frac{dE}{dt}(t) & = & T_{E} \cdot \overline{E(t) - \alpha \cdot E_{T}(t)} & \text{Tertripoванue} \\
\frac{dE_{T}}{dt}(t) & = & T_{I} \cdot I(t) + \alpha \cdot E_{T}(t) - \gamma \cdot I_{T}(t) - \mu \cdot I_{T}(t) \\
\frac{dR_{T}}{dt}(t) & = & \gamma \cdot I_{T}(t) & \text{3apashocTE Bupyca} \\
\frac{dD_{T}}{dt}(t) & = & \mu \cdot I_{T}(t) & \text{3apashocTE Bupyca} \\
\frac{dD_{T}}{dt}(t) & = & \mu \cdot I_{T}(t) & \text{3apashocTE Bupyca} \\
\text{ITC} & = & (\beta_{I} \cdot (E(t) + E_{T}(t)) + \beta_{2} \cdot (I(t) + I_{T}(t))) \cdot \frac{I_{scale}(t)}{SI(t)} & \text{Stringency Index} \\
\text{KospdpHUHPI} \text{ is aapaxethyn}\n\end{array}
$$

2. Выбрать одну из двух стран: Германия или Франция. Создать модульную модель пандемии коронавируса в выбранной стране в течение 2020 года (365 дней). Считать что time = 0 - это 31 декабря 2019 года. Алгоритм действий:

- A. Установить численность населения выбранной страны в модель (параметр S0).
- B. Использовать статистические данные для Stringency Index в модели.
- C. Когда пандемия началась? Когда были закрыты границы? Создать соответствующие события. Учесть инкубационный период (больные приехали раньше чем были обнаружены и внесены в статистику).
- D. Каков уровень тестирования? Подобрать константы тестирования для первой волны пандемии. Подобрать константы  $\alpha, \beta_1, \beta_2, \gamma, \mu$ .
- E. Когда появился новый штамм (www.covariants.org)? Повысить заразность вируса в этот момент. Повторить для следующего штамма.
- F. Вывести общее количество зарегистрированных случаев, ежедневные случаи, общее количество смертей, сравнить с реальными (колонки total\_cases, new cases, total\_deaths).
- 3. Создать отчет в jupyter-notebook для созданной модели.
	- A. Показать с помощью графиков, что модель адекватна реальной ситуации в регионе (общее количество случаев, ежедневное количество случаев, общее количество смертей близко реальному).
	- B. Сравнить на графике общее количество случаев и общее количество зарегистрированных случаев. Сколько случаев не учитывается в статистике?
	- C. Провести эксперимент при котором Stringency Index через месяц после начала пандемии уменьшается в 2, в 4, в 8 раз, увеличится в два раза? сравнить на графике с реальной ситуацией. Подсчитать насколько больше случаев заражения было бы в этих ситуациях, вывести в таблице.

# **3. Математическое моделирование распространения вируса по организму и взаимодействия с иммунной системой**

**Первые этапы инфекции. Взаимодействие вируса с клеткой и его репликация внутри клетки.**

Для проникновения в клетку хозяина коронавирус взаимодействует своим рецептор-связывающим доменом (RBD) с мембранным белком ангиотензинпревращающим ферментом 2 (АСЕ2), являющимся важным компонентом ренин-ангиотензиновой системы (рис. 3.1), которая отвечает за регуляцию кровяного давления и объема крови [Datta et al., 2020].

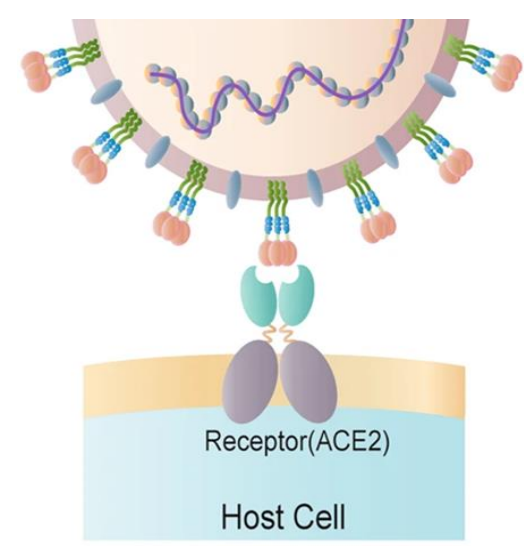

Рис. 3.1. Схематическое представление связывания S белка коронавируса с ACE2 рецептором [Huang et al., 2020a].

Это определяет его широкую распространенность в различных тканях организма, включая дыхательную систему (эпителий носоглотки, трахеи, бронхов и альвеол), сердечно-сосудистой систему (эндотелий сосудов, миоциты, эпикардиальные адипоциты), желудочно-кишечный тракт (эпителий), мочеполовую систему (проксимальные канальцы почек, уротелий мочевого пузыря, семенники и семенные пузырьки) [Salamanna et al., 2020]. Однако стоит учитывать, что несмотря на одинаковые уровни экспрессии мРНК в тканях, количество транслируемого белка может значительно отличаться [Hamming et al., 2004]. Для проникновения в клетку S белок должен претерпеть разрезания в S1-S2 и S2` сайтах. Первое происходит внутри клетки в процессе созревания вирусных частиц, второе осуществляется одной из двух протеаз – TMPRSS2 или катепсином L [Jackson et al., 2022]. При недостатке TMPRSS2 в плазматической мембране вирион связывается с АСЕ2 и претерпевает клатринопосредованный эндоцитоз [Bayati et al., 2021]. После образования эндолизосомы катепсин L разрезает S белок в S2` сайте, тем самым активируя его. В присутствии TMPRSS2 (что наблюдается в большинстве случаев) белок шипа разрезается сразу при взаимодействии с АСЕ2 на поверхности клетки [Jackson et al., 2022]. При активации от

тримерного белка шипа отщепляются S1 субъединицы, что значительно изменяет конформацию S2 субъединицы и высвобождает гибридный белок (Fusion protein – FP), что позволяет S белку встроиться в клеточную мембранной и запустить ее слияние с вирусной, в результате генетический материал коронавируса проникает в цитоплазматическое пространство [Schaefer et al., 2021].

Как у всех (+)-РНК-содержащих вирусов эукариот, репликация у SARS-CoV-2 происходит в цитоплазме. После попадания геномной РНК (гРНК) внутрь клетки рибосомы начинают трансляцию с ORF1a и ORF1ab для синтеза неструктурных белков (рис. 3.2). Когда репликационно-транскрипционный комплекс заканчивает сборку начинается активное образование геномных РНК копий с негативной полярностью. Они будут служить не только матрицей для синтеза новых (+)-РНК, но с них также будет происходить транскрипция субгеномных мРНК (сг-мРНК), которые, в свою очередь, отвечают за образование структурных и вспомогательных белков [Malone et al., 2020; V'kovski et al., 2021].

Еще одной особенностью коронавирусов является изменение структуры эндоплазматического ретикулума с формированием двумембранных везикул, соединенных между собой (рис. 3.2). В их мембрану встраивается репликационнотранскрипционный комплекс. Кроме того, они выполняют важную роль в уходе от иммунного ответа клетки, так как промежуточные продукты вирусной репликации (например, двухцепочечная РНК) легко распознаются внутриклеточными рецепторами (Toll- и RIG-I-подобные рецепторы) [Malone et al., 2020; Hackstadt et al., 2021; Mohan&Wollert, 2021]. Сборка вирусных частиц происходит в промежуточном компартменте ЭПР-Гольджи (ERGIC), после чего по секреторному пути вирионы отшнуровываются от мембраны. Перед выходом из клетки с S белком взаимодействует протеаза фурин, которая разрезает его в S1/S2 сайте, что является необходимым условием для последующего взаимодействия с TMPRSS2 [Saadat et al., 2021].

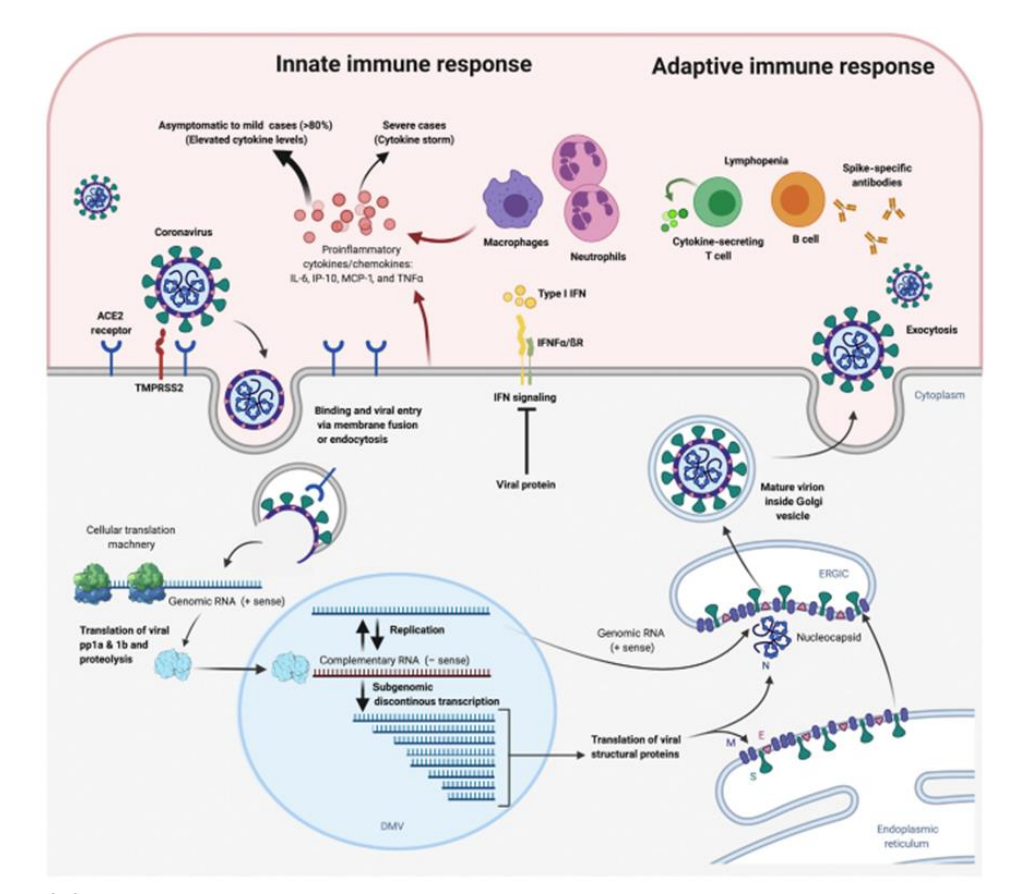

Рис.3.2. Схематическое представление жизненного цикла коронавируса в клетке хозяина и формирование иммунного ответа [Wang et al., 2020].

### **Иммунитет человека и COVID-19. Патогенез заболевания и иммунный ответ на заражение SARS-CoV-2.**

Основной путь заражения коронавирусом – воздушно-капельный. После вдыхания вирусных частиц, в первую очередь, поражаются эпителиальные клетки носоглотки [Sungnak et al., 2020]. Здесь в течение 1-2 дней протекает бессимптомная фаза, в ходе которой вирус активно реплицируется, не встречая серьезного иммунного ответа. Инкубационный период длится от 2 до 14 дней, после чего начинают проявляться типичные и для других коронавирусов человека (SARS-CoV, MERS) симптомы: повышение температуры тела, сухой кашель, высокая утомляемость, потеря обоняния или вкуса [Alimohamadi et al., 2020; Sudre et al., 2021]. Состояние также усугубляется проявлением гастроинтестинальных симптомов, включая диарею, анорексию, абдоминальную боль, тошноту и рвоту, что происходит в следствие поражения желудочно-кишечного тракта [Jin et al., 2020; Lin et al., 2020]. Результатом активного размножения вируса на первых этапах становится его постепенное перемещение вниз по дыхательной системе до достижения альвеол и поражения альвеолоцитов, а также попадание в кровеносную систему. Тяжесть течения заболевания зависит от большого числа факторов, основными из которых являются возраст пациента и наличие хронических болезней сердечно-сосудистой системы, бронхитов, диабетов и др. [Deng et al., 2020; Mehra et al., 2020; Targher et al., 2020] (рис. 3.3).

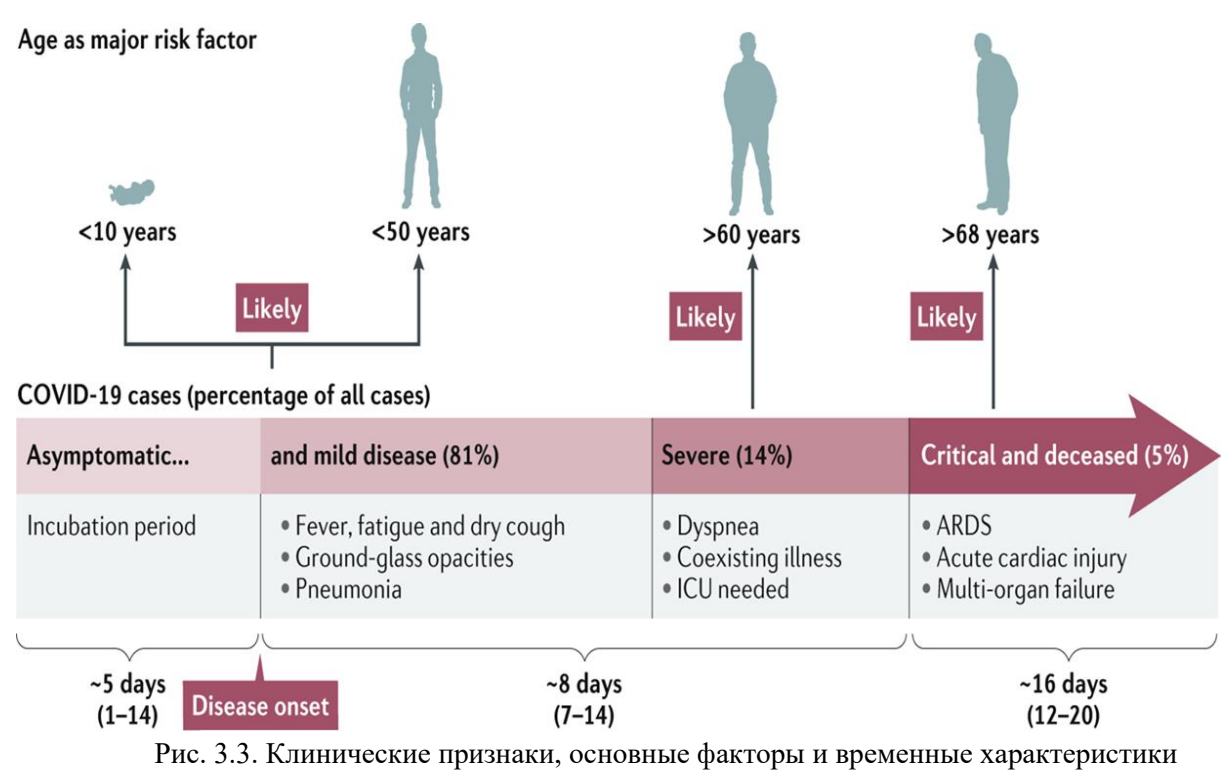

протекания болезни COVID-19 [Hu et al., 2021].

SARS-CoV-2 является новым для человека вирусом, поэтому возникновение эффективного адаптивного иммунного ответа происходит только на 2-3 неделю после заражения [Okba et al., 2020]. Первым «защитным барьером» в организме человека, который взаимодействует с вирусом, является локальный врожденный иммунитет. Врожденный иммунитет включает системы комплемента и коагуляции и фибринолиза, взаимодействующие с гликанами белки (лектин, связывающий маннозу), интерфероны (IFN), хемокины и естественные антитела (в основном IgM), а также клеточные компоненты: тканевые макрофаги, натуральные киллеры (NK-клетки) и врожденные лимфоидные клетки (ILC), оказывающие цитотоксическое действие на зараженные клетки и секретируя цитокины, помогая запуску адаптивного иммунного ответа, а также привлекая в место поражения новых клеток иммунной системы [Ricci et al., 2021].

Интерфероновый ответ вносит серьезный вклад во врожденный иммунитет к SARS-CoV-2. Синтез IFN в клетках запускается после взаимодействия паттернраспознающих рецепторов (PRRs) с компонентами вируса. Это запускает два внутриклеточных сигнальных каскада: транскрипцию и активацию ядерного фактора κB (NF-κB) и регуляторных факторов интерферона. Это, в свою очередь, ведет к синтезу провоспалительных цитокинов и IFN I, II и III типов. Через JAK-STAT сигнальный путь интерфероны активируют экспрессию IFN-зависимых генов [Park et al., 2020]. Повышение их экспрессии ведет к повышению клеточного иммунитета посредством усиления деградации вирусной РНК, ингибированию трансляции, повышению синтеза внутриклеточных рецепторов и др. [Yang et al., 2020], а также секреции хемокинов для рекрутирования других клеток. Для SARS-CoV-2 было показано, что интерферон III типа вносит вклад в ограничение локального распространения вируса, а интерферон I типа оказывает системный эффект [Heymann &Shindo, 2020]. Наиболее важным в иммунном ответе на коронавирус является IFN-γ, основные источники которого это лимфоциты (CD4+ и CD8+, T регуляторные FoxP3+ и В-клетки) и клетки врожденного иммунитета (моноциты, макрофаги, дендритные клетки и нейтрофилы) [Costela-Ruiz et al., 2020].

В иммуннопатогенезе COVID-19 критическую роль играют цитокины и их динамика (рис. 3.4). После смерти клеток в результате активации некроптозного и апоптозного путей, как и в процессе активации интерферонового ответа, секретируется большое количество хемокинов, которые рекрутируют в очаг поражения дендритные клетки, нейтрофилы и альвеолярные макрофаги. Посредством Toll-подобных рецепторов они распознают вирусные молекулярные паттерны и секретируют провоспалительные цитокины IL-1β, IL-6, IL-18, TNF-α, которые, в свою очередь,активируют В- и Т-клетки, натуральных киллеров и других макрофагов. Это ведет к секреции еще большего количества цитокинов, что может привести к цитокиновому шторму при наличии дефектов в иммунном ответе, например IFN I типа [Jamilloux et al., 2020; Zhang et al., 2020; Rabaan et al., 2021]. Несмотря на комплексность цитокинового ответа, наиболее важными для иммунитета являются IL-2 (влияет на пролиферацию Т клеток и их дифференцировку), повышение которого пропорционально тяжести заболевания [Huang et al., 2020], IL-4 (регулирует активацию, пролиферацию и дифференцировку В лимфоцитов, в основном секретируется Т хелперными клетками), IL-6, IL-10 (ингибирует продукцию провоспалительных цитокинов и блокирует созревание дендритных клеток, также влияет на рост и дифференцировку В клеток), IL-12 (является ключевым для развития Т хелперов 1 и 17 типов) [Costela-Ruiz et al., 2020].

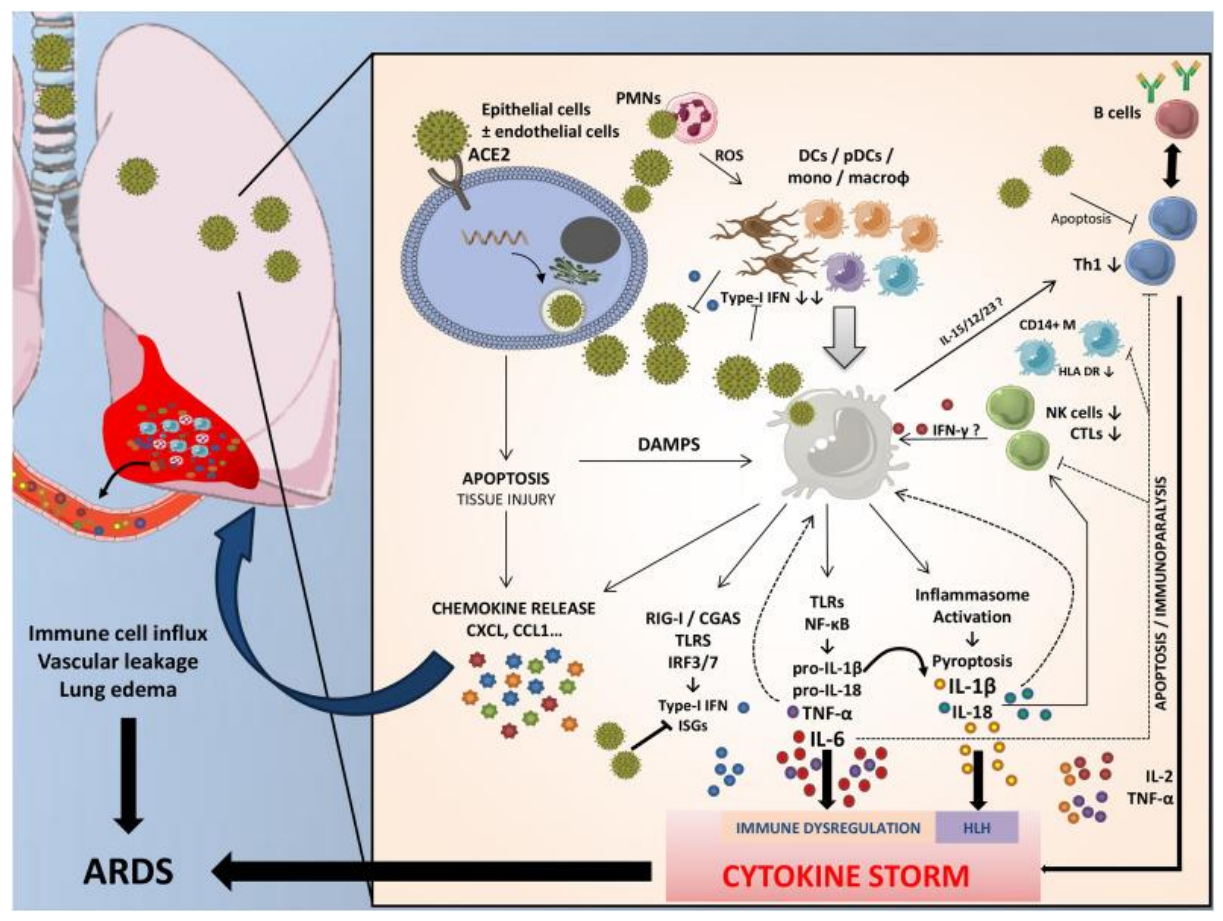

Рис. 3.4. Иммунопатология COVID-19. Проникновение SARS-CoV-2 эпителиальные/эндотелиальные клетки посредством связывания с ACE2 (и CD147) индуцирует пути апоптоза и некроптоза, что приводит к повреждению легких и высвобождению многочисленных хемокинов, стимулирующих рекрутирование большого количества иммунных клеток в легких. Дендритные клетки (DCs) и плазмацитоидные DCs (pDCs, основной источник интерферона типа I (IFN)) вместе с альвеолярными макрофагами и нейтрофилами способствуют активации врожденного иммунного ответа, секретируя алармины и противовирусные или провоспалительные цитокины, а также представляя антиген адаптивные иммунные клетки. SARS-CoV-2 использует стратегию подавления ответа IFN типа I и индукции апоптоза Т-клеток [Jamilloux et al., 2020].

После распознавания вирусных частиц при участии CD4+ T клеток также происходит активация наивных В клеток (рис. 3.5). Они сразу же могут быстро дифференцироваться в экстрафолликулярные короткоживущие плазматические клетки (SLPCs) и В клетки памяти (MBCs), обладающие низким уровнем соматической гипермутации и, следовательно, секретирующие низкоаффинные антитела, либо переместиться в герминальные центры вторичных лимфоидных органов (например, лимфатических узлов). Здесь они претерпевают соматическую гипермутацию и созревание аффиности, в результате дифференцируясь в долгоживущие плазматические клетки (LLPCs) и также В клетки памяти. Плазматические и В клетки способны выходить в кровяное русло и в слизистые, что позволяет лучше бороться с вирусной инфекцией. Кроме того, LLPCs также перемещаются в костный мозг [Roltgen et al., 2021].

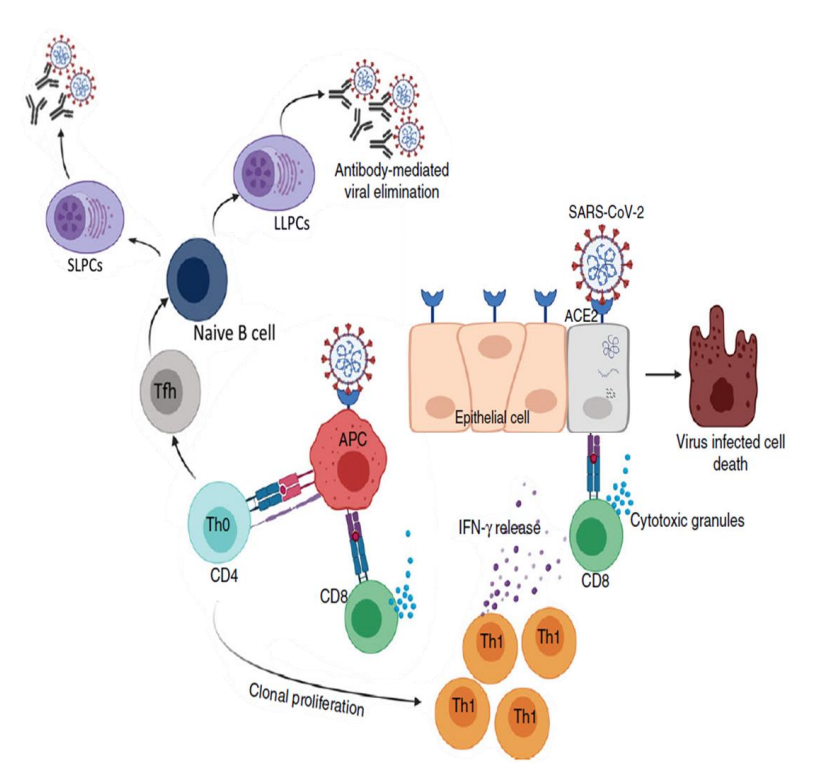

Рис. 3.5. Формирование Т клеточного иммунного ответа против SARS-CoV-2 [Toor et al., 2021].

Гуморальный иммунный ответ не детектируется на начальных этапах развития COVID-19 [Okba et al., 2020]. Большинство серологических исследований показывают (рис. 3.6), что первые IgM антитела появляются между 8 и 12 днем после наступления симптомов и исчезают к 12 неделе. Образование IgA начинается примерно в это же время, но длится дольше. Позже всего детектируются иммуноглобулины G (14 день), однако интенсивность IgG ответа значительно выше и имеет продолжительность, превышающую все остальные [Iyer et al., 2020; Roltgen et al., 2021]. При этом у бессимптомных носителей уровень вирус-специфичного IgG значительно ниже, чем у пациентов с явными симптомами [Long et al., 2020].

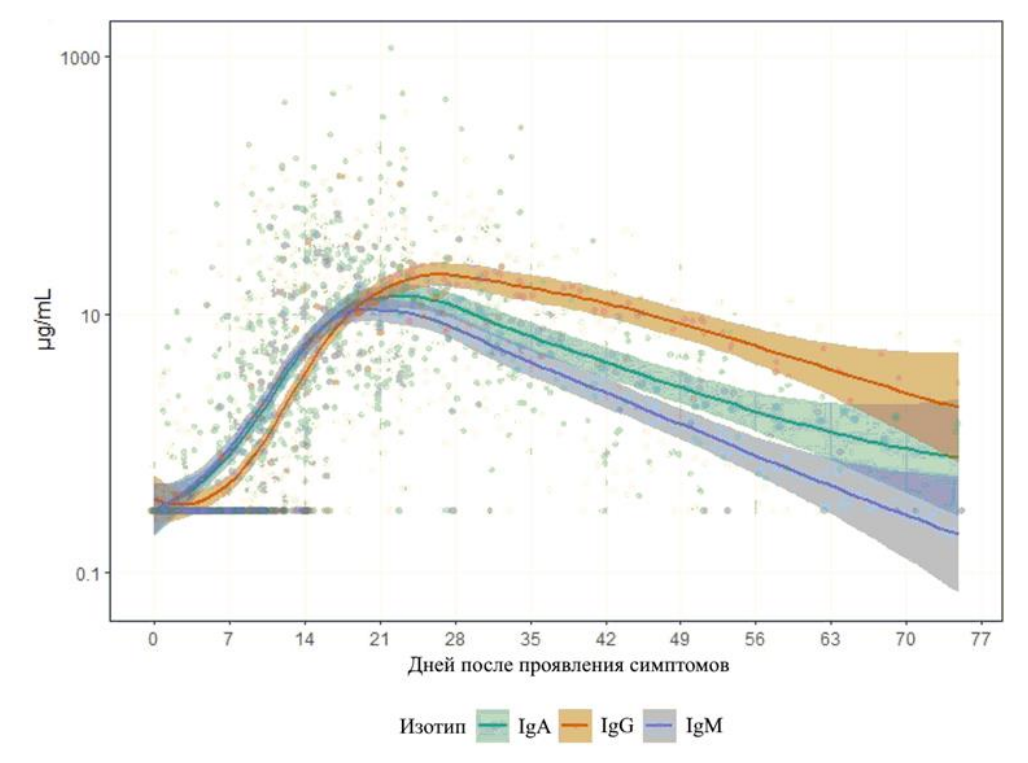

Рис. 3.6. Динамика изменения концентрации антител к S белку [Iyer et al., 2020].

Однако антитела при борьбе c COVID-19 не играют критически важной роли, так как было показано, что пациенты с первичным иммунодефицитом по гуморальному типу успешно выздоравливают, хотя у части развивается тяжелая форма течения болезни [Quinti et al., 2020]. Это также соответствует данным, показывающим выздоровление при низких или очень низких титрах нейтрализующих антител, что дает возможность предположить меньший вклад гуморального иммунного ответа относительно клеточного иммунитета [Wu et al., 2020].

Т-клеточный иммунитет является ключевым компонентом при заражении SARS-CoV-2. Основными его элементами являются CD4+ T хелперные (Th) клетки и CD8+ цитотоксические Т клетки. Th способны дифференцироваться в различные другие типы хелперных Т клеток (рис. 3.5). В случае COVID-19 это, в основном, Т хелперы 1 типа (Th1) и Т фолликулярные хелперы (Tfh). Th1 обладают антивирусной активностью за счет синтеза IFN-γ и других цитокинов: например, Th1 с помощью IL-21 активируют CD8+ Т клетки [Buchholz&Busch, 2019]. Tfh отвечают за развитие и дифференцировку В клеток в герминальном центре и синтез ими высокоаффинных антител, что обеспечивает появление долгосрочного гуморального иммунного ответа [Crotty, 2019; Cui et al., 2021]. Помимо этого, при COVID-19 образуются Т хелперы 17 типа, которые вносят большой вклад в патогенез заболевания, не только активируя сигнальные пути, ведущие к чрезмерному синтезу цитокинов, но и ингибируя дифференцировку наивных Т клеток в Th1, и подавляя работу Т регуляторных клеток [Martonik et al., 2021]. Отдельная важная роль принадлежит CD4+ FoxP3 T регуляторным клеткам. Они выполняют иммунносупрессорную роль посредством синтеза супрессорных цитокинов IL-10, IL-35, TGF-β, рецепторов IL-2, уменьшающих его доступность для Т клеток, ингибирования активации антигенпрезентирующих клеток, а также индуцирования смерти эффекторных Т клеток [Wang et al., 2021]. Основная роль CD8+ Т клеток заключается в элиминировании зараженных вирусом клеток и продукции эффекторных цитокинов (IFN-γ и TNF). При этом после избавления от вируса часть из них дифференцируется в CD8+ T клетки памяти. Важной особенность при COVID-19 является эффект истощения эффекторных Т клеток, который сначала выражается в снижении способности к пролиферации и синтезу IL-2, а в дальнейшем ̶ в секреции TNF и потере цитотоксичности, в результате чего CD8+ Т клетки становятся неспособными выполнять свои функции. Причиной является хроническое течение заболевания и длительное воздействие на клетки супрессорных цитокинов, таких как IL-10 [Rha&Shin, 2021].

### **Математическое моделирование процессов заражения вирусом организма человека и формирования врожденного и адаптивного иммунных ответов.**

Для описания и предсказания поведения сложных биологических систем применяется системно-биологический подход, который, главным образом, опирается на математическое моделирование структурно-функциональной организации исследуемой системы. В общем смысле моделью называют упрощенное описание сложной системы и взаимоотношений её компонентов между собой, при этом, в большинстве случаев, осуществляется редукция масштаба модели для избавления от элементов, не оказывающих существенного влияния на динамику изучаемого процесса и/или явления, но увеличивающих сложность модели [Motta&Pappalardo, 2013]. Существуют различные виды моделей (вербальные, концептуальные, физические), однако непосредственно для воспроизведения динамического поведения системы строится формальная модель с использованием математического языка, которая, в свою очередь, может быть представлена в виде стехиометрической, регуляторной (Булева) или динамической (механистической) модели [Wang&Clarke, 2016]. При воспроизведении клеточных систем и таких процессов, как иммунный ответ, используются подходы динамического моделирования [Thakar et al., 2010].

При этом биологическая система состоит из взаимодействующих между собой элементов (молекулярно-генетических сущностей: например, низкомолекулярные соединения, РНК вируса, антитела, B- и Т-иммунные клетки и т.д.), концентрации которых или их количество (например, молекул на клетку) будут являться переменными модели с начальными значениями в нулевой момент времени и изменяться в процессе численного расчета модели. Также математическую модель живой системы характеризует набор параметров, которые, в отличие от переменных, имеют, в основном, фиксированные значения и определяют взаимодействие между компонентами системы и обмен с окружающей средой (например, константы ассоциации и диссоциации, скорости ферментативной реакции, скорости деградации). Варьирование параметров позволяет изменять поведение системы, что имитирует различные внешние воздействия в реальном эксперименте [Ingalls, 2013].

В области моделирования инфекционного процесса, в том числе, с учетом активации молекулярных механизмов функционирования врожденного и формирования адаптивных иммунитетов за последнее десятилетие достигнут серьезный прогресс, который объясняется как ростом и доступностью экспериментальных данных по конкретным заболеваниям, так и возможностью использовать в качестве базовых раннее разработанные математические модели, число которых с каждым годом становится все больше. При этом стоит отметить, что основные усилия направляются на самые распространенные и оказывающие наибольшее влияние на человека заболевания.

С наступлением пандемии COVID-19 возникла необходимость в построении моделей, описывающих динамику SARS-CoV-2 в организме человека и иммунный ответ на заражение. В большинстве опубликованных на данный момент работ предполагается, что вирус SARS-CoV-2 поражает только эпителиальные клетки дыхательной системы человека. Например, в работе Ли с соавторами [Li et al., 2020] представлена простейшая модель размножения коронавируса в эпителиальных клетках легких, состоящая из трех обыкновенных дифференциальных уравнения (ОДУ):

$$
\begin{cases}\n\frac{dE_p(t)}{dt} = d_E(E_p(0) - E_p(t)) - \beta E_p(t)v(t), \\
\frac{dE_p^*(t)}{dt} = \beta E_p(t)v(t) - d_E \cdot E_p^*(t), \\
\frac{dv(t)}{dt} = \pi_v E_p^*(t) - d_v v(t),\n\end{cases}
$$

где  $E_p$ ,  $E_p^*$  отражают количестве чувствительных или таргетных к заражению и зараженных вирусом клеток эпителя легких, а v - количество вирусных частиц. Параметр  $\beta$  соответствует скорости заражения таргетных клеток, а  $\Box_{v}$  - скорость продукции вируса в зараженной клетке и  $E_n(0)$  - начальное количество незараженных клеток эпителия легких. В свою очередь, в модели рассматривается процесс регенерации эпителиальных клеток, который отражен в слагаемом первого уравнения  $d_E * E_p(0)$ , и процессы деградации чувствительных, зараженных клеток и вируса, константы скоростей которых соответствуют параметрам  $d_F$ ,  $d_{F^*}$ ,  $d_v$ .

На основе классического подхода [Dieckmann&Heesterbeek, 2020] для расчета базового числа репродукции  $R_0$ , авторы исследования оценили параметр, как:

$$
R_0 = \frac{\beta \cdot \pi_v \cdot E_p(0)}{d_E \cdot d_v}
$$

Базовое число репродукции является важным эпидемиологическим параметром, поскольку, как отмечено выше (см. раздел SIR модель), позволяет оценить может ли эпидемия постепенно затухать или, в данной модели, - вымрет ли вирус при заражении эпителиальных клеток легких. Модель из трех ОДУ была адаптирована к данным рентгенограмм грудной клетки пациентов с COVID-19 [Pan et al., 2020] и MERS-CoV [Oh et al., 2016]. Численный анализ модели позволил предсказать, что основное репродуктивное число для SARS-CoV-2 составляет 3,79, а для MERS - 8,16.

# Практическое занятие:

- Создать модель в BioUML для работы Li et al., 2020 (doi: 10.3934/mbe.2020159) в  $\left( \right)$ SBML формате и в виде SBGN диаграммы согласно руководству пользователя в **BioUML** и/или описанию в разделе "Создание SEIR модели в платформе BioUML". Стоит отметить, что в ОДУ, описывающем изменение количества вирусных частиц, переменная  $E_p^*$  является модификатором (см. подробности в разделе "Создание SEIR модели в платформе BioUML" о возможной роли биологической сущности в реакции), также как и переменная  $\nu$  в реакции заражения чувствительных клеток;
- 2) Добавить значения параметров в модель из публикации;

В результате выполнения указанных выше пунктов должна быть получена следующая диаграмма:

|                            | RESEFECCCCCCEPEF/                     |                                       |                 |                      |                           |                |              |                                     |
|----------------------------|---------------------------------------|---------------------------------------|-----------------|----------------------|---------------------------|----------------|--------------|-------------------------------------|
|                            |                                       | uninfected pulmonary epithelial cells |                 | SARS-CoV-2           |                           |                |              | infected pulmonary epithelial cells |
|                            |                                       |                                       |                 |                      |                           |                |              |                                     |
| $\Box \Phi \Phi$           | Overview<br>Layout                    | Model<br>Simulation                   | Antimony        | <b>Flux Balance</b>  | <b>Expression mapping</b> | My description | Graph search | 寧<br>Script<br>Clipboard            |
| Compartments               | Previous<br>Next<br>First<br>$\oplus$ | Last                                  |                 |                      |                           |                |              | Show 50<br>$\vee$ entries           |
| <b>Entities</b>            | <b>Name</b>                           | <b>Title</b>                          | <b>Type</b>     | <b>Initial value</b> |                           | Constant #     | <b>Units</b> | <b>Comment</b>                      |
| Variables                  | $E_p = 0$                             | the initial value of uninfe           | Calculated      | 0.0                  |                           | С              | $\check{~}$  | https://doi.org/10.1101/2           |
|                            | E_p_star_0                            | The initial value of infect           | Parameter       | 2.59                 |                           | u              | $\checkmark$ | 1.515, https://doi.org/10.          |
| Equations                  | $R_0$                                 | basic reproduction numb               | Calculated      | 0.0                  |                           | o              | $\check{~}$  | https://doi.org/10.1101/2           |
| <b>Functions</b>           | betta                                 | the infection rate of viru:           | <b>Discrete</b> | 0.55                 |                           | u              | $\check{~}$  | 0.0682, https://doi.org/1(          |
|                            | $d$ _E                                | the death rate of uninfec             | Parameter       | 0.001                |                           | □              | $\check{~}$  | https://doi.org/10.1101/2           |
| Events                     | d_E_star                              | the death rate of infecter            | Parameter       | 0.11                 |                           |                | $\check{~}$  | 0.0942, https://doi.org/1(          |
| Constraints<br><b>iner</b> | $d$ _V                                | the death rate of the virt            | Parameter       | 5.36                 |                           |                | v            | 1.418, https://doi.org/10.          |
|                            |                                       |                                       |                 |                      |                           |                |              |                                     |

Рис. 3.7. Диаграмма модели Li et al., 2020 в BioUML в стандарте SBGN.

- 3) Далее необходимо добавить два графика для отображения результатов симуляции модели через tab Simulation -> Plot (справа от раздела Model на рис.  $3.7$  - см. также рис. 2.18-2.19):
	- Title: Figure 1. The chest radiograph score data and fitted simulation results; Xa. time (title - days after symptoms onset); Y- E\_p\_star (title - infected pulmonary epithelial cells) + добавить экспериментальные точки из Data\_10.3934\_mbe.2020159.txt;
	- b. Title: Figure 2. The solutions of model with default set of parameters of COVID-19: X-time (title - days after symptoms onset):  $Y -$
- i. E\_p (uninfected pulmonary epithelial cells);
- ii. E\_p\_star (infected pulmonary epithelial cells);
- iii. V (SARS-CoV-2);

4) Запустить модель на расчет во вкладке Simulation, указав Completion time = 30.0 и Time increment = 0.1. В результате запуска модели на расчет появится новое окно с результатами:

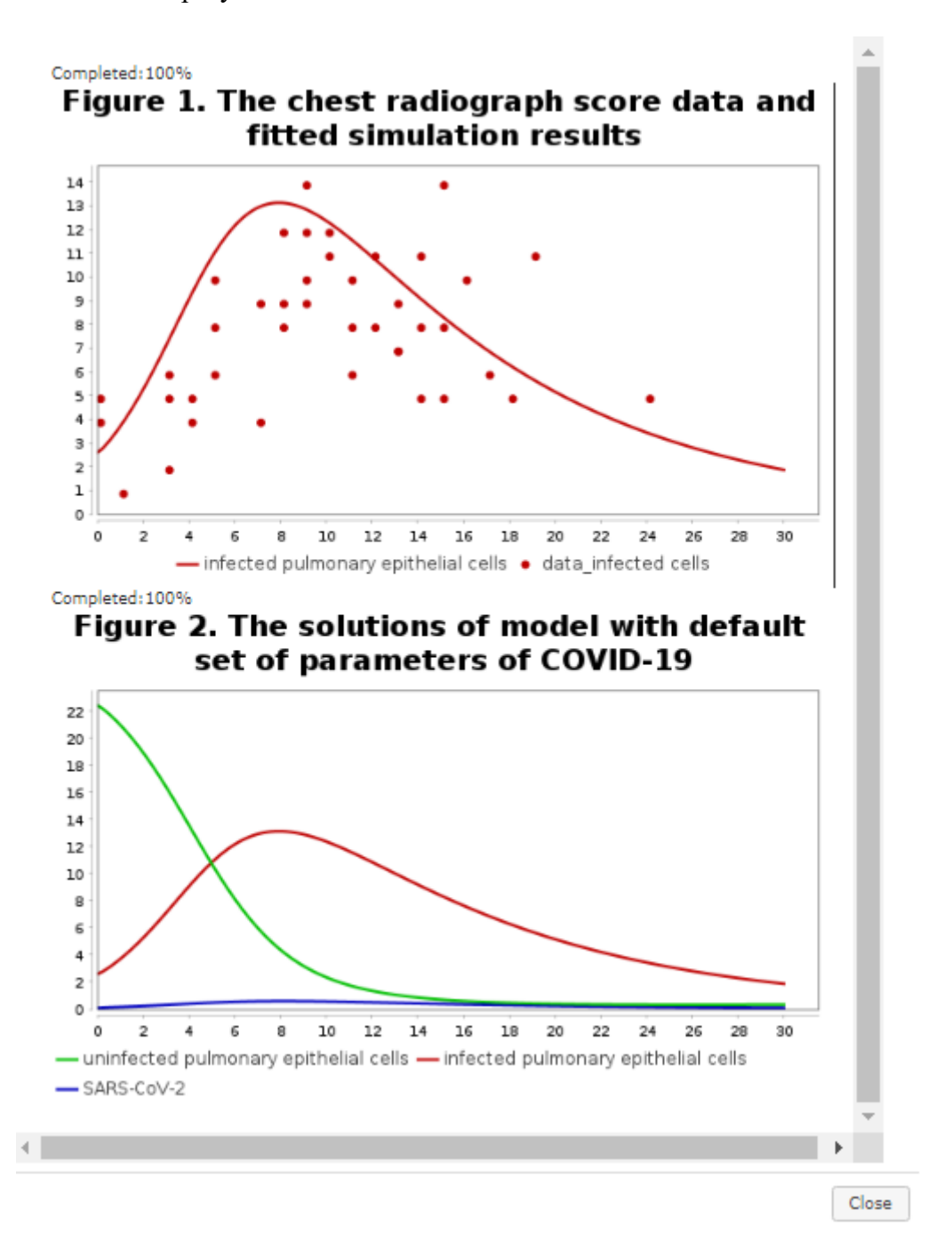

Рис. 3.8. Результаты симуляции модели Li et al., 2020 в BioUML. Точками на верхнем рисунке указаны экспериментальные данные рентгенограмм грудной клетки пациентов с COVID-19 [Pan et al., 2020].

На основе аналогичного полхола к молелированию процесса заражения клеток была предложена модифицированная версия, которая учитывала в неявном виде: как формирование иммунного ответа на заражение вирусом клеток эпителия легких, так и действие противовирусных препаратов [Kim et al., 2021], подавляющих либо инфекцию de novo, либо репликацию вируса в инфицированной клетке или активирующих цитотоксичность зараженных клеток. Модель представлена системой из двух ОДУ:

$$
\frac{df(t)}{dt} = -(1 - \varepsilon \cdot H(t)) \cdot \beta \cdot f(t) \cdot V(t)
$$

$$
\frac{dV(t)}{dt} = (1 - \varepsilon \cdot H(t)) \cdot (1 - \eta \cdot H(t)) \cdot \gamma \cdot f(t) \cdot V(t) - \frac{1}{1 - \theta \cdot H(t)} \cdot \delta \cdot V(t)
$$

где  $f(t)$  - доля чувствительных клеток, а  $V(t)$  - количество вирусных частиц; параметры  $\beta$ ,  $\nu$ ,  $\delta$  соответствуют константам скоростей заражения клеток, репликации вируса и его деградации, соответственно; тогда как  $H(t)$  представляет собой дискретную функцию Хевисайда, которая определяется следующим образом:

если  $t < t^*$  или 1, если  $t \geq t^*$  $H(t) = 0$ ,

где t - время расчета модели, а  $t^*$  - время иммунного ответа или применения лекарственного средства, а  $\varepsilon$   $(0 \le \varepsilon \le 1)$  соответствует эффективности подавления заражения *de novo*;  $\eta$  ( $0 \le \eta \le 1$ ) - эффективность подавления репликации вируса в зараженной клетке и  $\theta$  ( $0 \le \theta \le 1$ ) - эффективность активации цитотоксичности.

Реконструированная модель была изначально адаптирована к данным по динамике вирусной нагрузки у пациентов, зараженных SARS-CoV, MERS-CoV и SARS-CoV-2 (источники данных см. в оригинальной работе Kim et al., 2021):

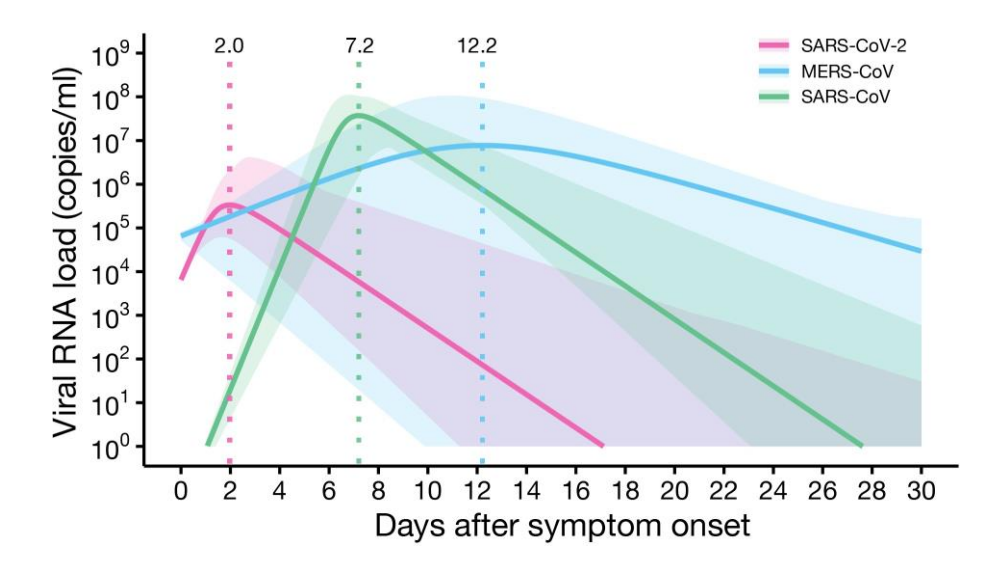

Рис. 3.9. Результаты симуляций при адаптации модели Kim et al., 2021 к экспериментальным данным по вирусной нагрузке (ось Y - копий/мл объема пробы) в зависимости от дня после наступления симптомов (ось X) для трех коронавирусов.

Адаптированная версия модели была использована для численного анализа и предсказания *in silico* эффективности снижения вирусной нагрузки (оценивалась как площадь под соответствующей кривой - см. рис. 3.9) при индивидуальном воздействии конкретным лекарственным средством или иммунным ответом (гуморальный или клеточный) и при их комбинации воздействий. В результате, было показано, что действие препаратов, блокирующих *de novo* инфекцию и производство вирусов, эффективно только в случае их применения в первых 2-3 дня с момента наступления симптомов, тогда как применение препаратов, активирующих цитотоксичность зараженных клеток, менее чувствительно ко времени их применения в процессе течения заболевания.

В продолжение практического занятия необходимо:

- 5) Создать модель в BioUML для работ[ы](https://journals.plos.org/plosbiology/article?id=10.1371/journal.pbio.3001128) [Kim et al., 2021](https://journals.plos.org/plosbiology/article?id=10.1371/journal.pbio.3001128) (doi: 10.1371/journal.pbio.3001128) в SBML формате и в виде SBGN диаграммы;
- 6) Добавить значения параметров в модель из публикации;

В результате выполнения указанных выше пунктов должна быть получена следующая диаграмма:

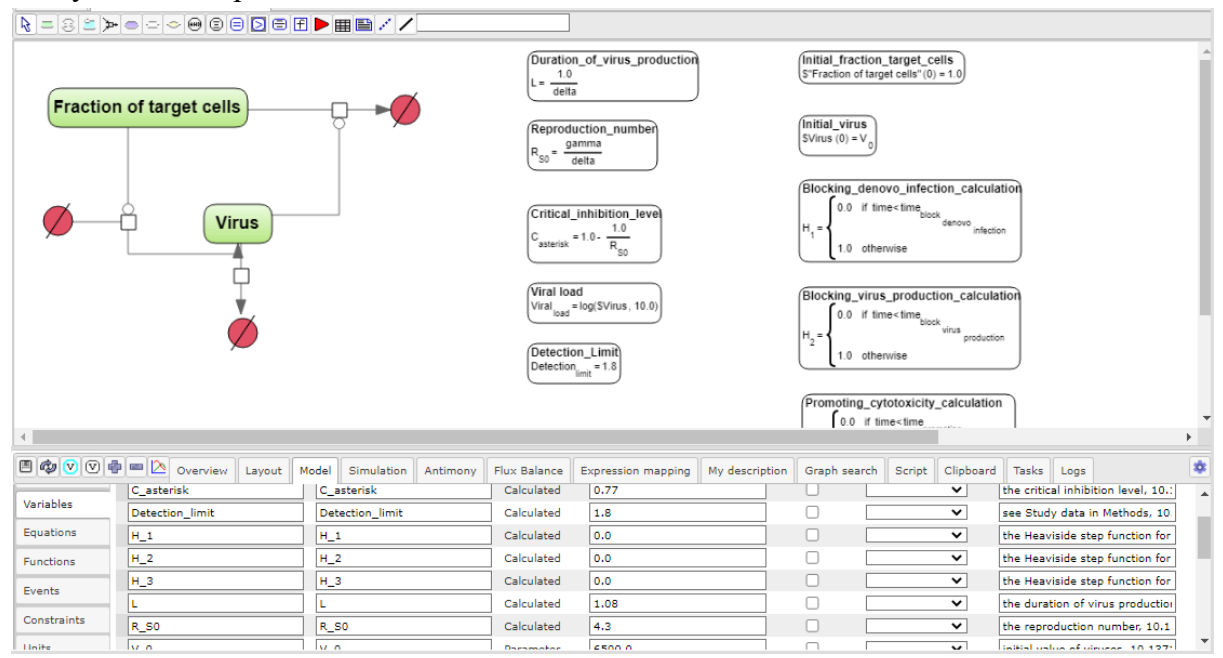

Рис. 3.10. Диаграмма модели Kim et al., 2021 в BioUML в стандарте SBGN.

7) Создать Jupyter Notebook для реализованной модели и воспроизвести графики расчетов на рисунках 1, 2 и 3 из оригинальной работы.

Для этого в дереве проекта требуется кликнуть правой кнопкой мыши на папку с проектом модели и выбрать New Jupyter file (см. рис. 3.11, выделено красным) в выпадающем меню:

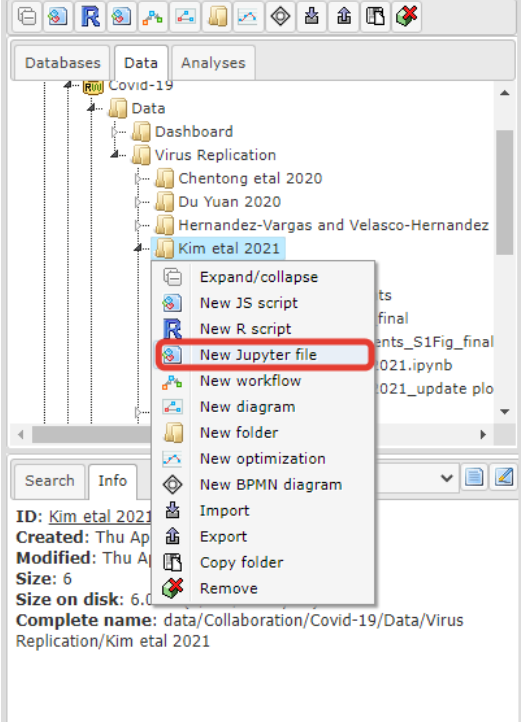

Рис. 3.11. Дерево проекта в BioUML с выпадающим меню для создания Jupyter Notebook.

Выбор данного пункта в выпадающем списке левой кнопкой мыши приведет к появлению нового выпадающего окна, в котором в разделе Kernel type необходимо выбрать JS (BioUML):

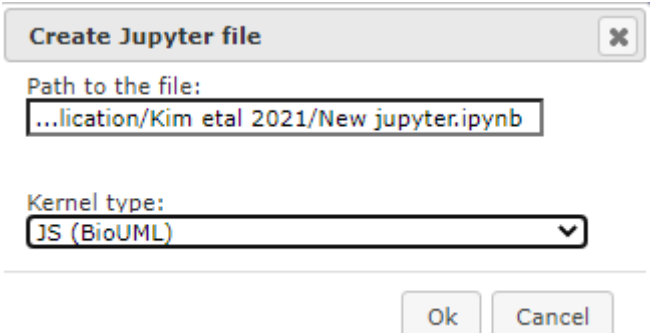

Рис. 3.12. Создание нового Jupyter Notebook в BioUML с типом Kernel - JavaScript.

В результате, в рабочем окне появится новый (пустой) Jupyter Notebook, в котором можно использовать функции JavaScript не только для обращения к диаграмме модели (data.get), её модификации (например, setInitialValue), настройкам численного расчета (createSpan) и запуску на расчет (se.simulate), но и для визуализации расчетов модели с помощью функции createPlot:

```
var sim default fig1 parent = data.get("data/Collaboration/Covid-19/Data/Virus Replication/Kim eta
sim default fig1 parent.release("Model CoVs dynamics final");
// simulate the model with default parameters (see Table 1)
var sim_default_fig1 = data.get("data/Collaboration/Covid-19/Data/Virus Replication/Kim etal 2021/
// define time and time step for simulation
var span = se.createSpan(0, 30, 0.1);
var result default fig1 = simulationEngine.simulate(sim default fig1, span);
\left\langle \cdot \right\rangle// Create Figure1
// create corresponding plot
pm.createPlot("Figure1. Viral load"."Davs after symptom onset". "Viral RNA load (LOG10)");
// set up a scale of the axis Xpm.setXTo(30);// set up a scale of the axis Y
pm.setYFrom(0);pm.setYTo(9);
// add corresponding curves to the figure
pm.addCurve("Viral load, model", result_default_fig1, "Viral_load", "time", pm.createPen(2, "pink"<br>pm.addCurve("Viral load, model", result_default_fig1, "Viral_load", "time", pm.createPen(1, "b
var img1 = pm.getImage(500, 500);//add published figure
var img2 = data.get("data/Collaboration/Covid-19/Data/Virus Replication/Kim etal 2021/Figures from
// create a table for the figure 1 and add corresponding subplots to the figure
var t = html.createTable();
t.addRow(img1);
t.out();
```
Рис. 3.13. Стандартный набор Хост-обхектов (Host objects) и функций JavaScript для работы с моделью в Jupyter Notebook в BioUML.

## **Задания для самостоятельной работы:**

- 1. На основе воспроизведенной модел[и](https://journals.plos.org/plosbiology/article?id=10.1371/journal.pbio.3001128) [Kim et al., 2021](https://journals.plos.org/plosbiology/article?id=10.1371/journal.pbio.3001128) (doi: 10.1371/journal.pbio.3001128) создать трехкомпартментную модульную модель:
	- a. Два модуля заражение клеток и размножение вируса в носоглотке и легких, соответственно.
	- b. Один модуль транспорт вирусов из носоглотки в легкие.
- 2. Задать в модели параметр подавления *de novo* инфекции (параметр epsilon) в носоглотке – 0.7, а в легких – 0.9; при этом время начала подавления *de novo* инфекции в носоглотке – 5 день, в легких – 9 день;
- 3. Задать в модели параметр активации цитотоксичности (параметр tetta) в носоглотке – 0.5, а в легких – 0.75; при этом время начала активации в носоглотке – 6 день, в легких – 10 день;
- 4. Учесть в модели, что процессы размножения и деградации вируса, опосредованного иммунным ответом, происходят с некоторой временной задержкой. Для каждого из компартментов: носоглотка и легкие задать свои параметры временной задержки;
- 5. Учесть в модели, что транспортные процессы также происходят с некоторой временной задержкой в связи с тем, что вирусу необходимо заразить некоторое количество клеток эпителия носоглотки, начать эффективно там размножаться, а потом только транспортироваться в легкие;
- 6. Провести анализ модели с помощью нового Jupyter Notebook при различных начальных концентрациях вируса в носоглотке («доза заражения»): 100, 1000, 10000 вирусных частиц. На 4 рисунках (два в ряд) отображать: динамику вирусных частиц в носоглотке (рис. 1) и легких (рис. 2); 2) динамику изменения доли чувствительных клеток в носоглотке (рис. 3) и легких (рис. 4);
- 7. Провести анализ модели с помощью созданного Jupyter Notebook при одновременном варьировании параметров временной задержки репликации вируса в носоглотке и легких в пределах [0;1] с шагом 0.1. На графиках отображать аналогично пункту 5;
- 8. Провести анализ модели с помощью созданного Jupyter Notebook
	- a. при варьировании параметра временной задержки деградации вируса в носоглотке в пределах [0;1] с шагом 0.1 и фиксированном значении аналогичного параметра в легких. На графиках отображать аналогично пункту 6.
	- b. при варьировании параметра временной задержки деградации вируса в легких в пределах [0;1] с шагом 0.1 и фиксированном значении аналогичного параметра в носоглотке. На графиках отображать аналогично пункту 6.
- 9. Провести анализ модели с помощью созданного Jupyter Notebook при варьировании параметра временной задержки транспорта вируса из носоглотки

в легкие в пределах [0;1] с шагом 0.1 На графиках отображать аналогично пункту 6.

# **Список литературы:**

- 1. Alimohamadi Y., Sepandi M., Taghdir M., Hosamirudsari H. Determine the most common clinical symptoms in COVID-19 patients: a systematic review and metaanalysis // J Prev Med Hyg.  $- 2020$ .  $- V$ . 61.  $- N 3$ .  $- P$ . 304-312.
- 2. Barrett C. L., Bisset K. R., Eubank S. G. et al. EpiSimdemics: an efficient algorithm for simulating the spread of infectious disease over large realistic social networks// In SC'08: Proceedings of the 2008 ACM/IEEE Conference on Supercomputing. – 2008.  $- P. 1-12.$
- 3. Bayati A., Kumar R., Francis V., McPherson P. S. SARS-CoV-2 infects cells after viral entry via clathrin-mediated endocytosis // J Biol Chem. – 2021. – V. 296. – 12 p.
- 4. Brotherhood L., Kircher P., Santos C., Tertilt M. An economic model of the Covid-19 epidemic: The importance of testing and age-specific policies. – 2020.
- 5. Buchholz V. R., Busch D. H. Back to the Future: Effector Fate during T Cell Exhaustion // Immunity. – 2019. – V. 51. – N 6. – P. 970-972.
- 6. Chan J.F., Yuan S., Kok K.H. et al. A familial cluster of pneumonia associated with the 2019 novel coronavirus indicating person-to-person transmission: a study of a family cluster// The Lancet. – 2020. – V. 395. – N 10223. – P. 514-23.
- 7. Chang S.L., Harding N., Zachreson C. et al. Modelling transmission and control of the COVID-19 pandemic in Australia // Arxiv preprint. – 2020. – doi:arxiv-2003.10218.
- 8. Chinazzi M., Davis J. T., Ajelli M. et al. The effect of travel restrictions on the spread of the 2019 novel coronavirus (COVID-19) outbreak// Science. – 2020. – V. 368. – N  $6489. - P. 395-400.$
- 9. Costela-Ruiz V. J., Illescas-Montes R., Puerta-Puerta J. M. et al. SARS-CoV-2 infection: The role of cytokines in COVID-19 disease// Cytokine Growth Factor Rev.  $-2020$ . – V. 54. – P. 62-75.
- 10. Crotty S. T Follicular Helper Cell Biology: A Decade of Discovery and Diseases // Immunity. – 2019. – V. 50. – N 5. – P. 1132-1148.
- 11. Cui D., Tang Y., Jiang Q. et al. Follicular Helper T Cells in the Immunopathogenesis of SARS-CoV-2 Infection // Front Immunol.  $-2021$ .  $-$  V. 12.  $-$  P. 12.
- 12. Datta P., Liu F., Fischer T. et al. SARS-CoV-2 pandemic and research gaps: Understanding SARS-CoV-2 interaction with the ACE2 receptor and implications for therapy // Theranostics. – 2020. – V. 10. – N 16. – P. 7448-7464.
- 13. Davies N.G., Klepac P., Liu Y. et al. Age-dependent effects in the transmission and control of COVID-19 epidemics. // Nature Medicine.  $-2020$ .  $- V. 26$ .  $- N. 8 - P.$ 1205-1211.
- 14. Deng S. Q., Peng H. J. Characteristics of and public health responses to the coronavirus disease 2019 outbreak in China // J. Clin. Med. – 2020. – V. 9. – N 2. – 10 p.
- 15. Dieckmann, O., Heesterbeek, J. P. Mathematical epidemiology of infectious diseases// Wiley, New York. – 2000.
- 16. Doshi P. Covid-19: Do many people have pre-existing immunity?// Bmj. 2020. V. 370.
- 17. Ferguson N. M., Laydon D., Nedjati-Gilani G. et al. Impact of non-pharmaceutical interventions (NPIs) to reduce COVID-19 mortality and healthcare demand// Imperial College COVID-19 Response Team. – 2020.
- 18. Hackstadt T., Chiramel A. I., Hoyt F. H. et al. Disruption of the Golgi Apparatus and Contribution of the Endoplasmic Reticulum to the SARS-CoV-2 Replication Complex // Viruses.  $-2021. - V. 13. - N.9. - 19.$  p.
- 19. Hale T., Angrist N., Goldszmidt R. et al. A global panel database of pandemic policies (Oxford COVID-19 Government Response Tracker)// Nat Hum Behav. –  $2021. - V. 5. - P. 529 - 538.$
- 20. Hamming I., Timens W., Bulthuis M. L. et al. Tissue distribution of ACE2 protein, the functional receptor for SARS coronavirus. a first step in understanding SARS pathogenesis // J Pathol. – 2004. – V. 203. – P. 631-637.
- 21. Heymann D. L., Shindo N. COVID-19: what is next for public health? // Lancet. 2020. –V. 395. – P. 542-545.
- 22. Hu, B., Guo, H., Zhou, P. et al. Characteristics of SARS-CoV-2 and COVID-19// Nat Rev Microbiol. – 2021. – V. 19. – P. 141–154.
- 23. Huang C., Wang Y., Li X. et al. Clinical features of patients infected with 2019 novel coronavirus in Wuhan, China // Lancet. – 2020. – V. 395. – P. 497-506.
- 24. Huang, Y., Yang, C., Xu, Xf. et al. Structural and functional properties of SARS-CoV-2 spike protein: potential antivirus drug development for COVID-19// Acta Pharmacol Sin. – 2020a – V. 41, – P. 1141–1149.
- 25. Ingalls B. P. Mathematical Modeling in Systems Biology: An Introduction / Edited by B. P. Ingalls – USA: The MIT Press, 2013. – 408 p.
- 26. Iyer A. S., Jones F. K., Nodoushani A. et al. Dynamics and significance of the antibody response to SARS-CoV-2 infection // medRxiv preprint. – 2020. – 31 p.
- 27. Jackson C. B., Farzan M., Chen B. et al. Mechanisms of SARS-CoV-2 entry into cells // Nat Rev Mol Cell Biol. – 2022. – V. 23. – P. 3-20.
- 28. Jamilloux Y., Henry T., Belot A. et al. Should we stimulate or suppress immune responses in COVID-19? Cytokine and anti-cytokine interventions // Autoimmun. Rev.  $-2020$ .  $-$  V. 19.  $-13$  p.
- 29. Jin X., Lian J. S., Hu J. H. et al. Epidemiological, clinical and virological characteristics of 74 cases of coronavirus-infected disease 2019 (COVID-19) with gastrointestinal symptoms // Gut. – 2020. – V. 69. – P. 1002-1009.
- 30. Kim K. S., Ejima K., Iwanami S. et al. A quantitative model used to compare withinhost SARS-CoV-2, MERS-CoV, and SARS-CoV dynamics provides insights into the pathogenesis and treatment of SARS-CoV-2// PLoS Biology. – 2021. – V. 19. – N 3. – P. e3001128.
- 31. Kissler S. M., Tedijanto C., Goldstein E. et al. Projecting the transmission dynamics of SARS-CoV-2 through the postpandemic period// Science. – 2020. – V. 368. – N 6493. – P. 860-868.
- 32. Li C., Xu J., Liu J. et al. The within-host viral kinetics of SARS-CoV-2 // Mathematical Biosciences and Engineering.  $-2020$ .  $- V. 17. - N. 4. - P. 2853-2861$ .
- 33. Li Y., Campbell H., Kulkarni D. et al. The temporal association of introducing and lifting non-pharmaceutical interventions with the time-varying reproduction number

(R) of SARS-CoV-2: a modelling study across 131 countries// The Lancet Infectious Diseases. – 2021. – V. 21. – N 2. – P.193-202.

- 34. Lin L., Jiang X., Zhang Z. et al. Gastrointestinal symptoms of 95 cases with SARS-CoV-2 infection  $//$  Gut.  $- 2020$ .  $- V. 69$ .  $- P. 997-1001$ .
- 35. Long Q.-X., Tang X.-J., Shi Q.-L. et al. Clinical and immunological assessment of asymptomatic SARS-CoV-2 infections // Nat Med. – 2020. – V. 26. – P. 1200-1204.
- 36. Lukens S., DePasse J., Rosenfeld R. et al. A large-scale immuno-epidemiological simulation of influenza A epidemics// BMC Public Health. – 2014. – V. 14. – P. 1019.
- 37. Malone B., Urakova N., Snijder E. J. et al. Structures and functions of coronavirus replication–transcription complexes and their relevance for SARS-CoV-2 drug design // Nat Rev Mol Cell Biol. – 2020. – V. 23. – P. 21–39.
- 38. Martonik D., Parfieniuk-Kowerda A., Rogalska M., Flisiak R. The Role of Th17 Response in COVID-19 // Cells. – 2021. – V. 10. – N 6. – P. 1550.
- 39. Mateus J., Grifoni A., Tarke A. et al. Selective and cross-reactive SARS-CoV-2 T cell epitopes in unexposed humans// Science.  $-2020$ .  $- V. 370$ .  $- N. 6512$ .  $- P. 89-94$ .
- 40. Mehra M. R., Desai S. S., Kuy S. et al. Retraction: cardiovascular disease, drug therapy, and mortality in covid-19  $// N.$  Engl. J. Med.  $- 2020. - V. 382. - N. 26. - P.$ 2582.
- 41. Mohan J., Wollert T. Membrane remodeling by SARS-CoV-2 double-enveloped viral replication // Fac Rev.  $- 2021$ .  $- V$ . 10.  $- N 17$ .  $- 10 p$ .
- 42. Motta S., Pappalardo F. Mathematical modeling of biological systems // Briefings in Bioinformatics. – 2013. – V. 14. – N 4. – P. 411-422.
- 43. Ng K.W., Faulkner N., Cornish G.H. et al.Preexisting and de novo humoral immunity to SARS-CoV-2 in humans// Science. – 2020. – V. 370. – N 6522. – P.1339-1343.
- 44. Oh M. D., Park W. B., Choe P. G. et al. Viral load kinetics of MERS coronavirus infection// New England Journal of Medicine.  $-2016$ .  $- V. 375$ .  $- N 13$ .  $- P. 1303$ 1305.
- 45. Okba N. M. A., Müller M. A., Li W. et al. Severe Acute Respiratory Syndrome Coronavirus 2-specific antibody responses in Coronavirus Disease 2019 patients // Emerg Infect Dis. – 2020. – V. 26. – N 7. – P. 1478-1488.
- 46. Pan F., Ye T., Sun P. et al. Time course of lung changes on chest CT during recovery from 2019 novel coronavirus (COVID-19) pneumonia// Radiology. – 2020.
- 47. Park A., Iwasaki A. Type I and Type III interferons induction, signaling, evasion and application to combat Covid-19 // Cell Host Microbe. – 2020. – V. 27. – N 6. –P. 870-878.
- 48. Pinto D., Park Y.J., Beltramello M. et al. Cross-neutralization of SARS-CoV-2 by a human monoclonal SARS-CoV antibody// Nature. – 2020. – V. 583. –N 7815. – P. 290-295.
- 49. Prem K., Liu Y., Russell T. W. et al. The effect of control strategies to reduce social mixing on outcomes of the COVID-19 epidemic in Wuhan, China: a modelling study// The Lancet Public Health. – 2020. – V. 5. – N 5. – P. e261-e270.
- 50. Quinti I., Lougaris V., Milito C. et al. A possible role for B cells in COVID-19? Lesson from patients with agammaglobulinemia // J Allergy Clin Immunol. – 2020. – V. 146. – N 1. – P. 211-213.
- 51. Rabaan A. A., Al-Ahmed S. H., Muhammad J. et al. Role of Inflammatory Cytokines in COVID-19 Patients: A Review on Molecular Mechanisms, Immune Functions, Immunopathology and Immunomodulatory Drugs to Counter Cytokine Storm // Vaccines (Basel). – 2021. – V. 9. – N 436. – 23 p.
- 52. Rha M.-S., Shin E.-C. Activation or exhaustion of CD8 + T cells in patients with COVID-19 // Cell Mol Immunol. – 2021. – V. 18. – P. 2325-2333.
- 53. Ricci D., Etna M. P., Rizzo F. et al. Innate Immune Response to SARS-CoV-2 Infection: From Cells to Soluble Mediators // Int J Mol Sci. – 2021. – V. 22. – N 13. – 20 p.
- 54. Roltgen K., Scott D. B. Antibody and B cell responses to SARS-CoV-2 infection and vaccination // Cell Host & Microbe. – 2021. – V. 29. – P. 1063-1075.
- 55. Saadat Y. R., Khatibi S. M. H., Vahed S. Z., Ardalan M. Host Serine Proteases: A Potential Targeted Therapy for COVID-19 and Influenza // Front. Mol. Biosci. –  $2021. - V. 8. - 13$  p.
- 56. Salamanna F., Maglio M., Landini M. P. et al. Body Localization of ACE-2: On the Trail of the Keyhole of SARS-CoV-2  $\text{/}\text{/}$  Front. Med. – 2020. – V. 7. – 24 p.
- 57. Schaefer S. L., Jung H., Hummer G. Binding of SARS-CoV-2 Fusion Peptide to Host Endosome and Plasma Membrane  $// J. Phys. Chem. B. -2021. -V. 125. -N 28. -P.$ 7732-7741.
- 58. Shrock E., Fujimura E., Kula T. et al. Viral epitope profiling of COVID-19 patients reveals cross-reactivity and correlates of severity// Science. – 2020. – V. 370. – N 6520.
- 59. Singh R., Adhikari R. Age-structured impact of social distancing on the COVID-19 epidemic in India// arXiv preprint arXiv:2003.12055. – 2020.
- 60. Sudre C. H., Keshet A., Graham M. S. et al. Anosmia, ageusia, and other COVID-19 like symptoms in association with a positive SARS-CoV-2 test, across six national digital surveillance platforms: an observational study // Lancet Digit Health. – 2021. – V. 3. – P. 577-586.
- 61. Sungnak W., Huang N., Becavin C. et al. SARS-CoV-2 entry factors are highly expressed in nasal epithelial cells together with innate immune genes // Nat Med. –  $2020. - V. 26. - P. 681-687.$
- 62. Targher G., Mantovani A., Wang X. B. et al. Patients with diabetes are at higher risk for severe illness from COVID-19 // Diabetes Metabol. – 2020. – V. 46. – N 4. – P. 335-337.
- 63. Thakar J., Poss M., Albert R. et al. Dynamic models of immune responses: what is the ideal level of detail? // Theoretical biology  $\&$  medical modelling.  $- 2010$ .  $- V$ . 7.  $- N$  $35. - 7 p.$
- 64. Toor S. M., Saleh,R., Sasidharan Nair V. et al.. T‐cell responses and therapies against SARS‐CoV‐2 infection// Immunology. – 2021. – V. 162. – N 1. – P. 30-43.
- 65. Tuomisto J.T., Yrjölä J., Kolehmainen M. et al. An agent-based epidemic model REINA for COVID-19 to identify destructive policies// medRxiv. – 2020.04.09.20047498. – doi: 10.1101/2020.04.09.20047498.
- 66. V'kovski P., Kratzel A., Steiner S. et al. Coronavirus biology and replication: implications for SARS-CoV-2 // Nat Rev Microbiol. – 2021. – V. 19. – P. 155-170.
- 67. Wang Q., Clarke E. M. Formal modeling of biological systems // IEEE International High Level Design Validation and Test Workshop (HLDVT). 7 – 8 October 2016 y. – Santa Cruz, CA, USA, 2016. – P. 178-184.
- 68. Wang Y. T., Landeras-Bueno S., Hsieh L. E., et al.. Spiking pandemic potential: structural and immunological aspects of SARS-CoV-2// Trends in Microbiology. – 2020. – V. 28. – N 8. – P. 605-618.
- 69. Wang Y., Zheng J., Islam M. S. et al. The role of CD4+FoxP3+ regulatory T cells in the immunopathogenesis of COVID-19: implications for treatment // Int J Biol Sci. –  $2021. - V. 17. - N6. - P. 1507-1520.$
- 70. Westerhoff H.V. and Kolodkin A.N. Advice from a systems-biology model of the corona epidemics// NPJ Syst. Biol. Appl. – 2020. –V. 6. – N 1. – P. 1-5.
- 71. Wu F., Liu M., Wang A. et al. Evaluating the association of clinical characteristics with neutralizing antibody levels in patients who have recovered from mild COVID-19 in Shanghai, China // JAMA Intern Med. – 2020. –V. 180. – N 10. – P. 1356-1362.
- 72. Yang E., Melody M. H. L. All About the RNA: Interferon-Stimulated Genes That Interfere With Viral RNA Processes // Front. Immunol. – 2020. – V. 11. – P. 18.
- 73. Yang Z., Zeng Z., Wang K. et al. Modified SEIR and AI prediction of the epidemics trend of COVID-19 in China under public health interventions// Journal of Thoracic Disease. – 2020a. – V. 12. – N 3. – P. 165.
- 74. Zhang Q., Bastard P., Liu Z. et al. Inborn errors of type I IFN immunity in patients with life-threatening COVID-19 // Science. – 2020. – V. 370. – N 422. – P. 13.
- 75. Zhang Y., Su X., Chen W. et al. Epidemiological investigation on a cluster epidemic of COVID-19 in a collective workplace in Tianjin// Zhonghua Liu Xing Bing Xue Za Zhi.  $-2020a - V. 41. - N. 5. - P. 649-653.$
- 76. Zhou F., Yu T., Du R. et al. Clinical course and risk factors for mortality of adult inpatients with COVID-19 in Wuhan, China: a retrospective cohort study// The Lancet. – 2020. – V. 395. – N 10229. – P. 1054-1062.